*« Les projets Wikimédia, Wikimédia Commons, les licences libres, importation d'images et insertion sur Wikipédia »*

#### *présentation et atelier - Dives-sur-Mer 04 mai 2019 – P RADIGUE*

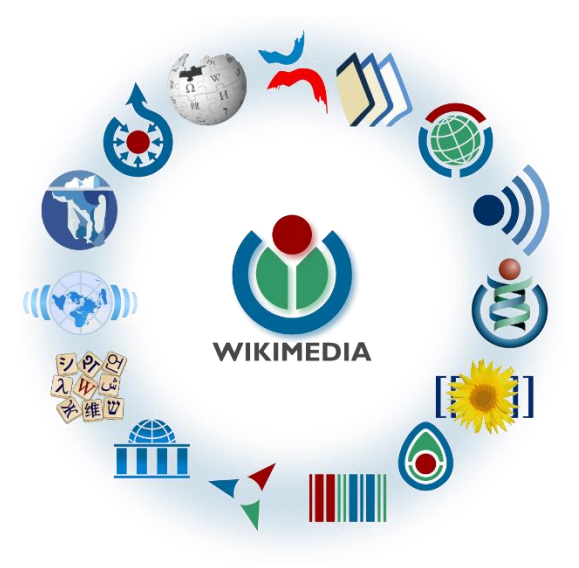

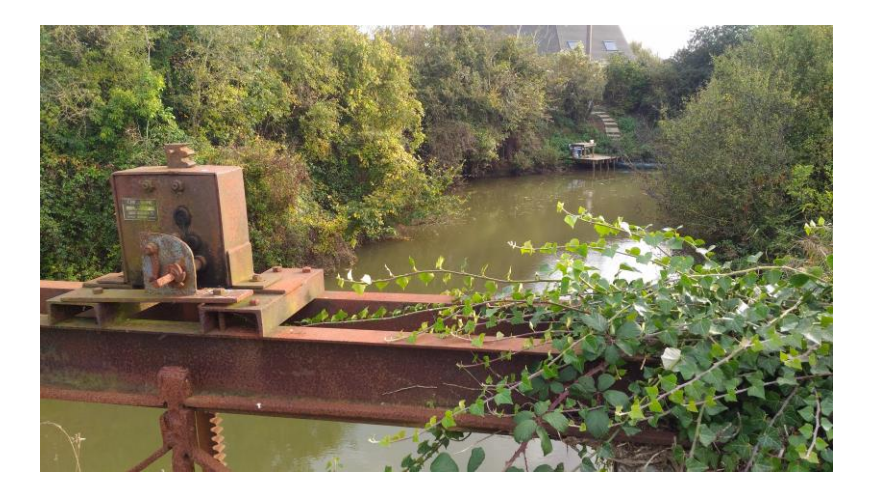

### *I / La galaxie Wikimédia : une grande famille de 15 projets*

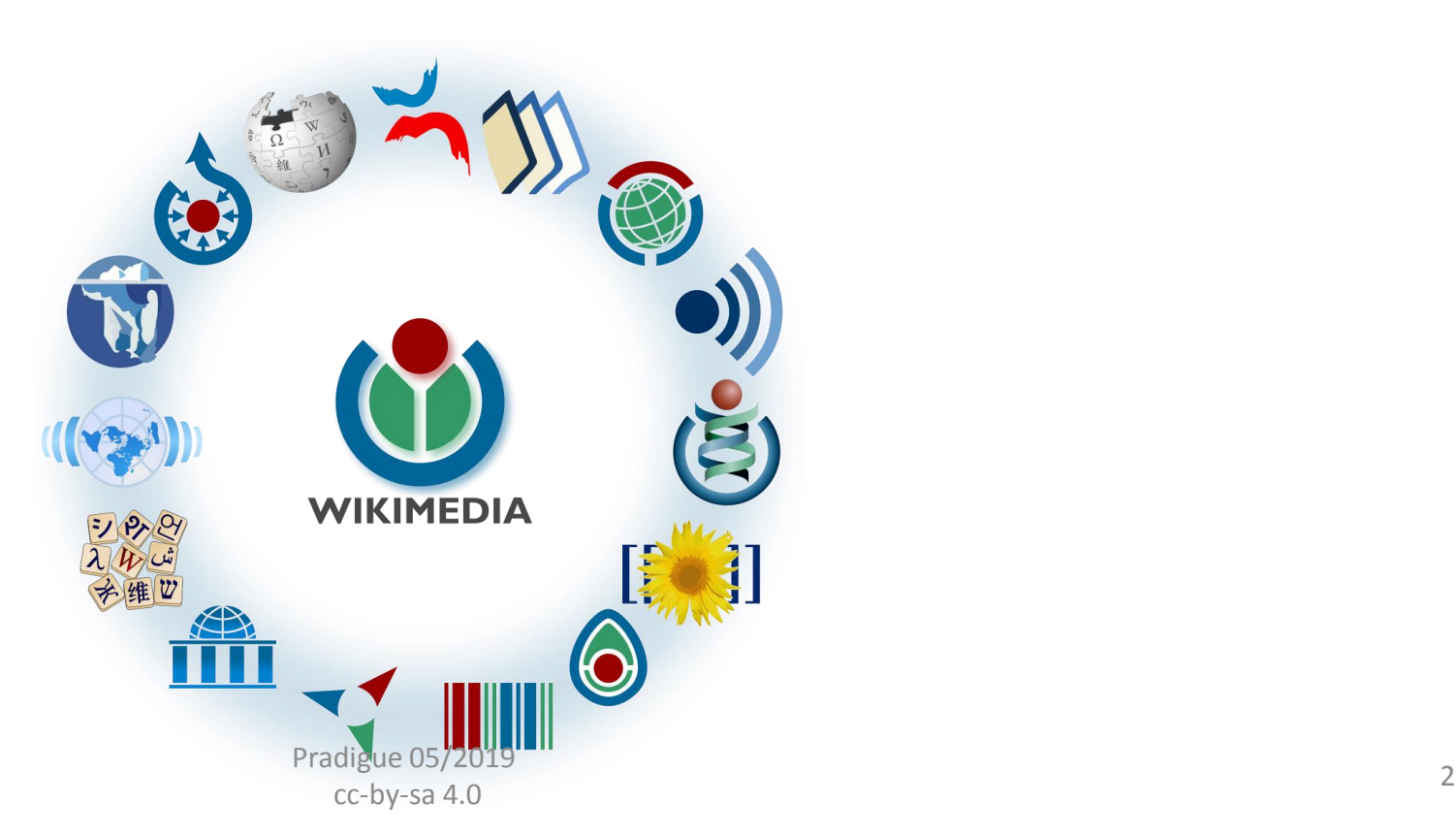

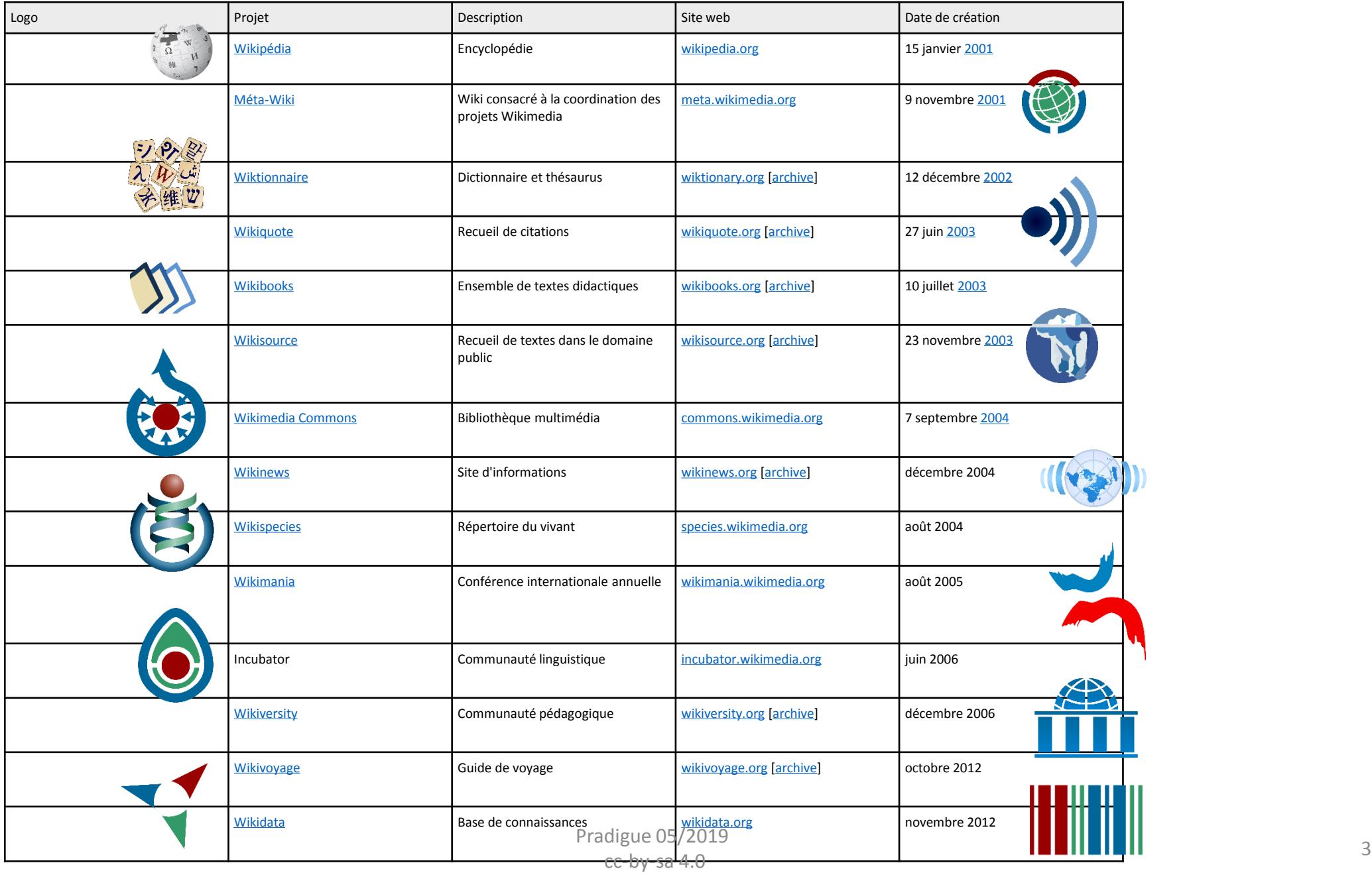

### *Galaxie des projets Wikimédia*

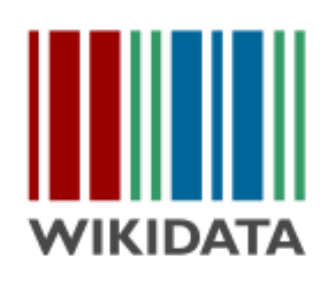

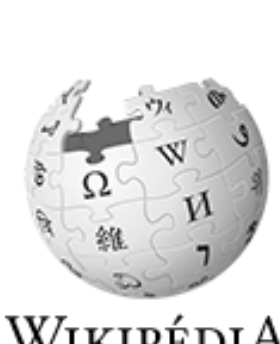

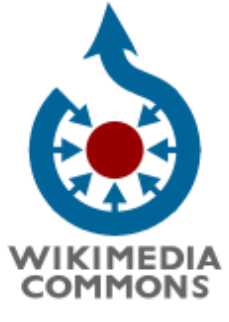

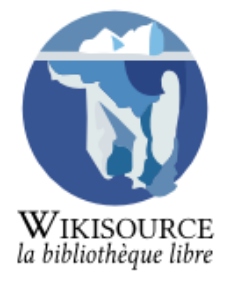

WIKIPÉDIA L'encyclopédie libre

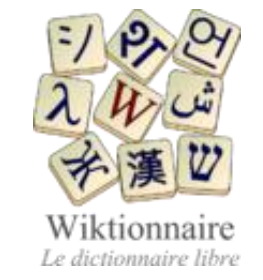

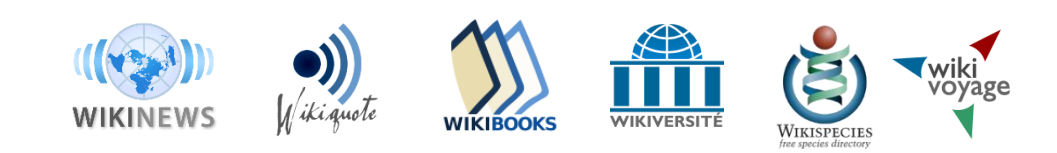

#### *Des projets liés et spécifiques*

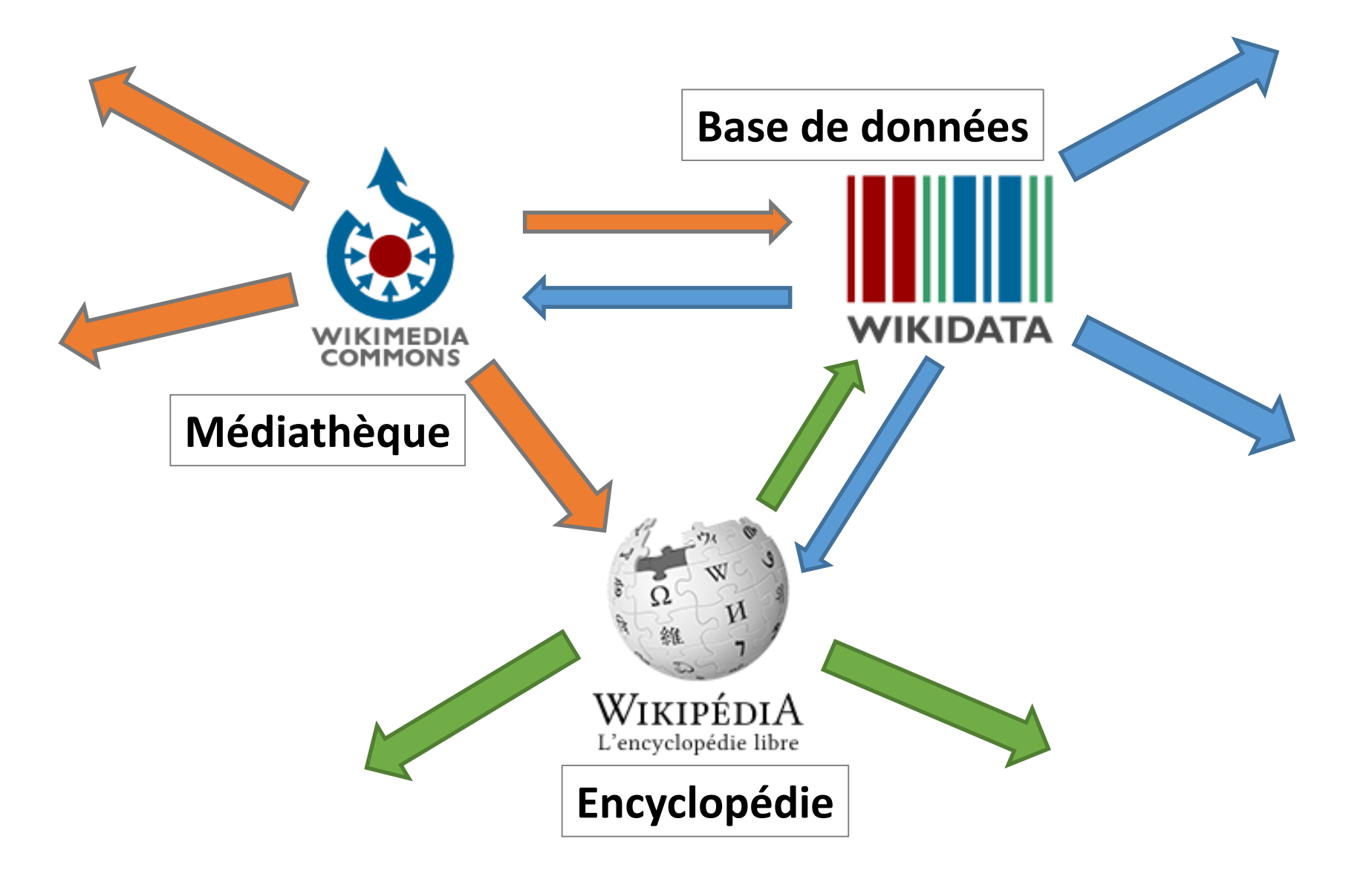

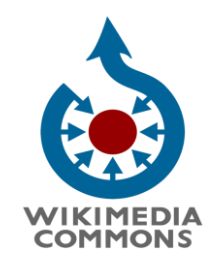

## *II/ « Commons » = Les biens communs…*

- « **Commons** », la médiathèque en ligne
- > une [médiathèque](https://fr.wikipedia.org/wiki/M%C3%A9diath%C3%A8que) en ligne
- d'[images,](https://fr.wikipedia.org/wiki/Images)
- de [sons](https://fr.wikipedia.org/wiki/Son_(musical)),
- d'autres [médias audio-visuels](https://fr.wikipedia.org/wiki/Audiovisuel) sous [licence libre](https://fr.wikipedia.org/wiki/Licence_libre)
- Depuis le 7 septembre 2004 (Erick Möller)
- \* 53 591 592 de fichiers (2 mai 2019)

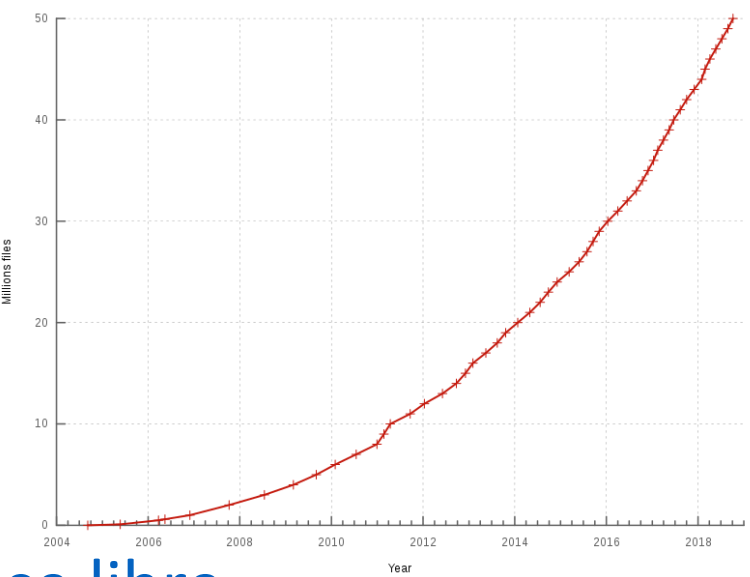

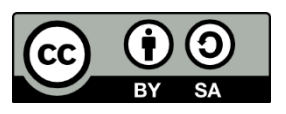

#### *« Commons » …*

- Médias centralisés pour utilisation sur tous les projets
- Utilisation dans toutes les langues = projet multilingue
- Dépôt centralisé = plus simple, moins de dispersion
- **Avant**: importation dans chaque wiki
- (attention encore certains fichiers dans Wikipédia car règles Commons assez strictes)
- Utilisateurs de commons = Commonistes ;-) 7000 en 2013
- 224 administrateurs

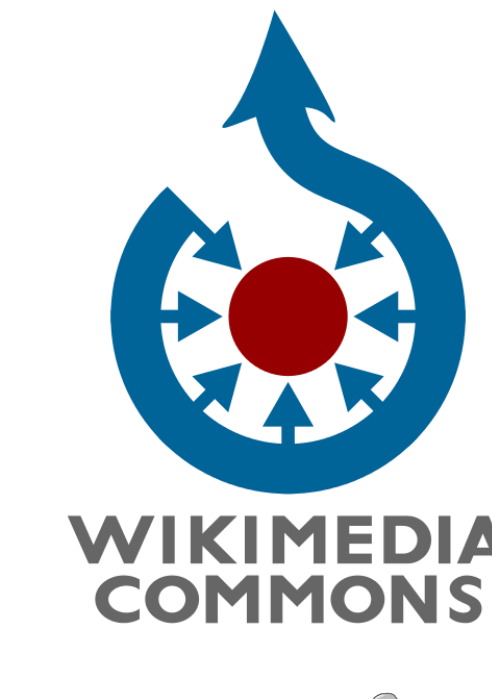

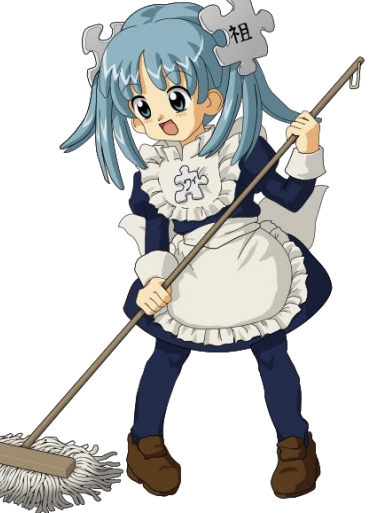

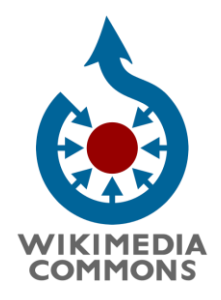

#### *Concours*

*Dans commons , images considérées comme remarquables* 

*\* soit par le sujet* 

- *\* soit par la technique photographique*
- Depuis 2006 : « Image de l'année »
- => Vote communautaire
- Depuis 2010 (Pays-Bas) :
- « Wiki loves monuments » : + 40 pays
- 1<sup>er</sup> au 30 septembre

Mur intérieur et plafond de la mosquée du Cheikh Lotfallah Ispahan en Iran (Ara9979)

Creative Commons Attribution-Share Alike 4.0 International Pradigue 05/2019

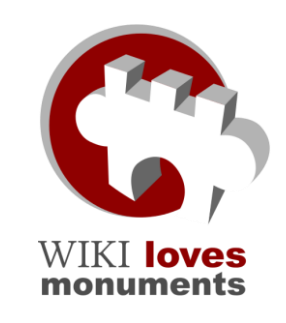

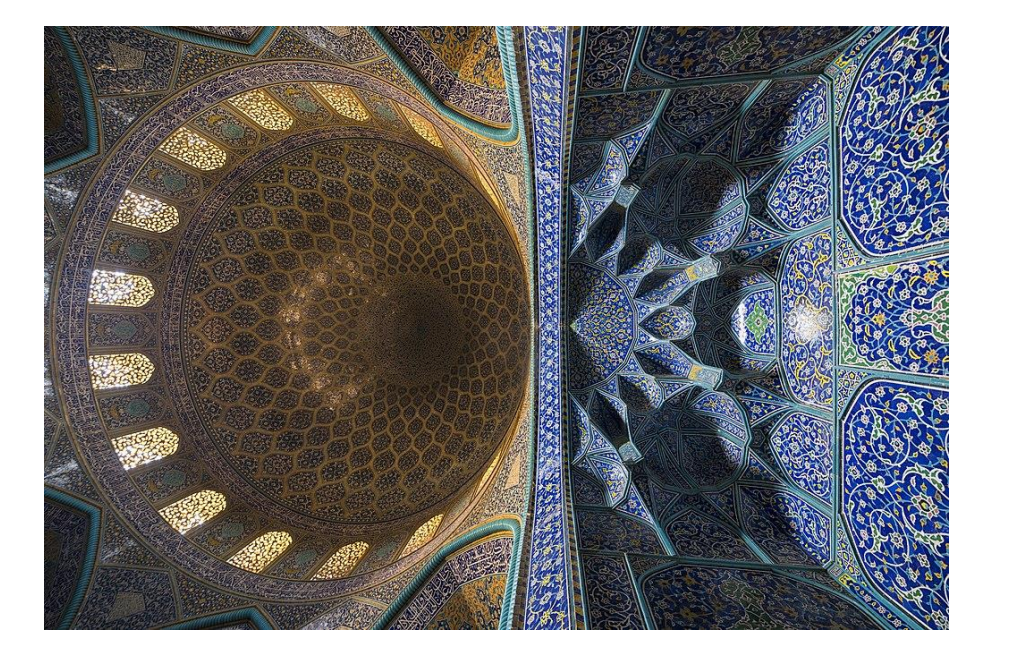

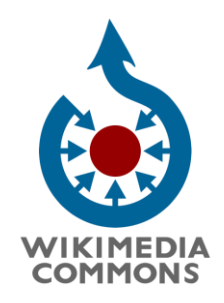

#### *Concours*

- Depuis 2013 (Ukraine) : « Wiki Loves Earth »
- 2018 32 pays, 7600 participants, 90000 photos
- Sites naturels protégés : parcs nationaux,
- Réserves naturelles régionales ou nationales
- https://commons.wikimedia.org/wiki/Commons:Wiki\_Loves\_Earth\_2019\_
- 1<sup>er</sup> au 31 mai

2018 : Orgues basaltiques du Cap Stolbchaty à Kounachir,

dans la réserve naturelle de Kourilski

Evasyagina,

Creative Commons Attribution-Share Alike 4.0 International

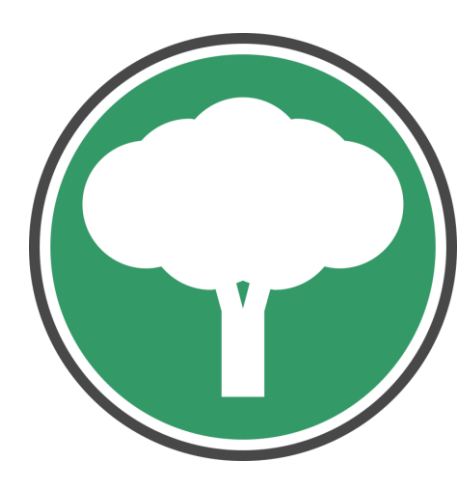

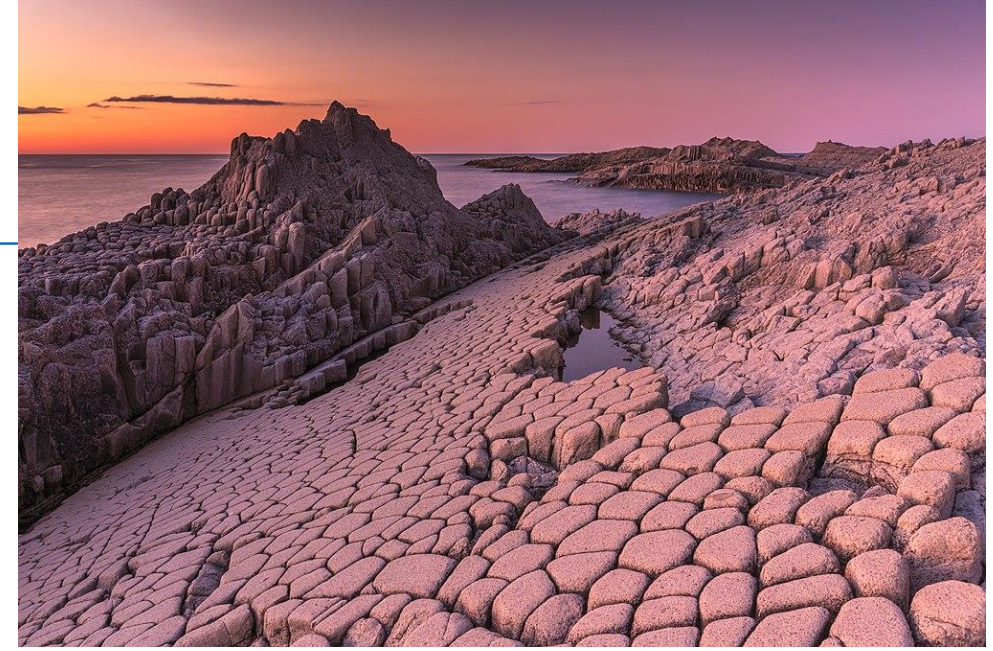

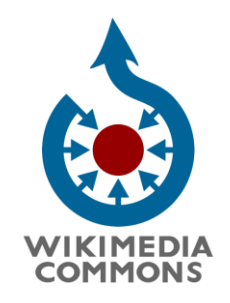

*Apports à Commons*

- Sorties photographiques en groupe : « Wiki takes…. »
- Actions vers institutions : ex. muséum de Toulouse
- Marocaster coronatus MHNT.PAL.2010.2.2 (Close up).jpg, [Archaeodontosaurus](https://commons.wikimedia.org/wiki/User:Archaeodontosaurus), projet Phoebus WmFR-Muséum
- AUSSI dons de banques d'images, libération de contenu par des institutions
- Ex : archives fédérales République fédérale d'Allemagne = 100000
- Ex : Deutsche Fotothek = 250000
- Ex : Tropenmuseum (musée ethnographique Amsterdamm) = 35000

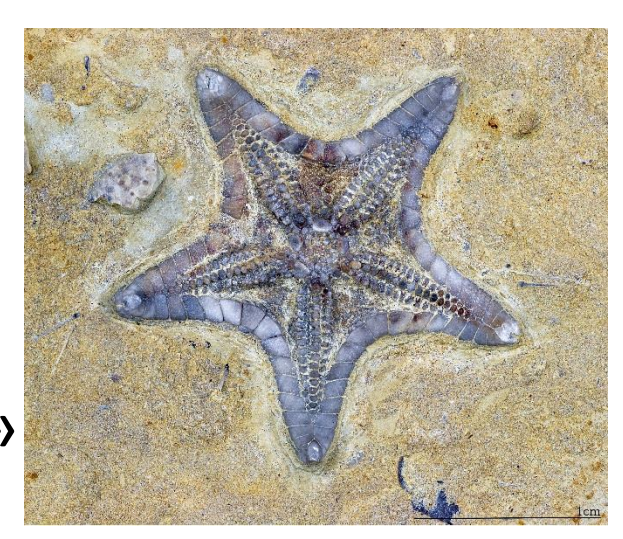

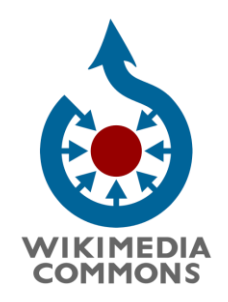

### *Apports à Commons*

- Pourquoi ?
- => Témoigner de l'état d'un édifice, d'un événement, photos de personnalités prises dans l'espace public
- Ex : Musée national du Brésil incendie septembre 2018 (Joalp
- Notre-Dame & (*Eric Pouhier*)
- Pavillon Savare à Caen incendie avril 2016 ([Karldupart\)](https://commons.wikimedia.org/wiki/User:Karldupart)
- Charlie (Claude Truong-Ngoc, Je suis Charlie Strasbourg 7 janvier 2015.jpg)

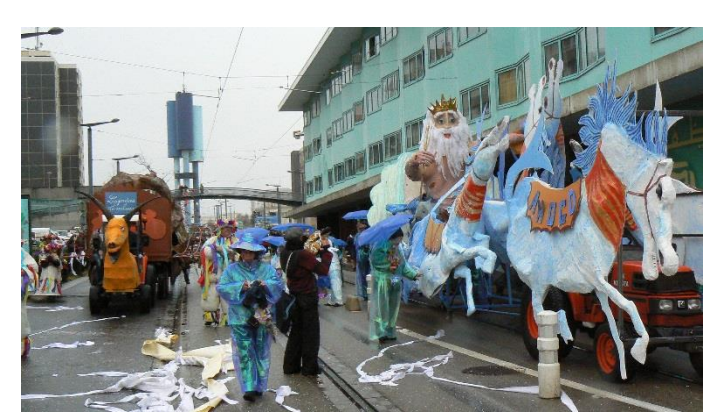

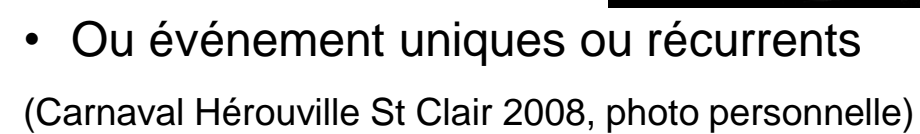

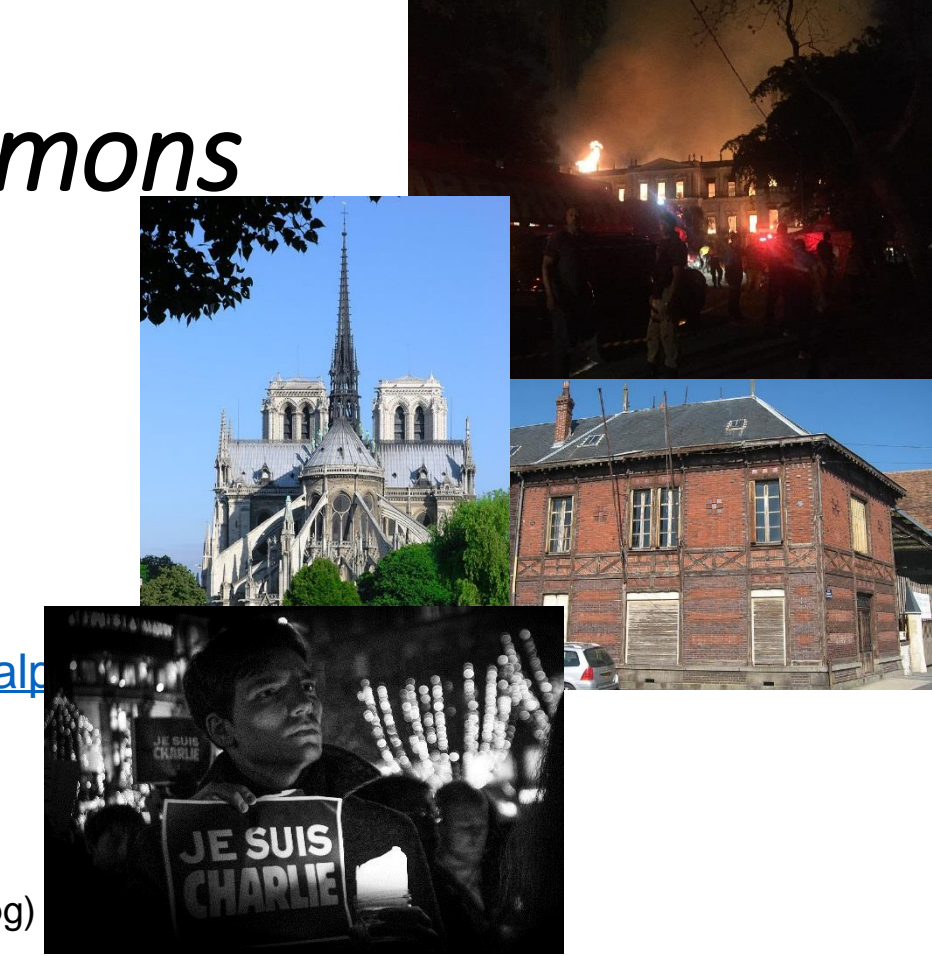

#### *III/ Bref aperçu sur la question des licences sur les projets Wikimédia* WIKIMEDIA **COMMONS**

Sujet complexe **On ne peut pas tout mettre sur commons ex. photos trouvées sur Internet**

#### **Il faut :**

**\* Soit être l'auteur de l'œuvre**

**\* Soit que l'œuvre ne soit plus couverte par droit d'auteur**

#### **Domaine public**

Œuvre non protégée par droit d'auteur

Œuvre qui n'est plus protégée (droit a expiré : France 70 Ans après le décès de l'auteur, mais 50 ans au Canada)

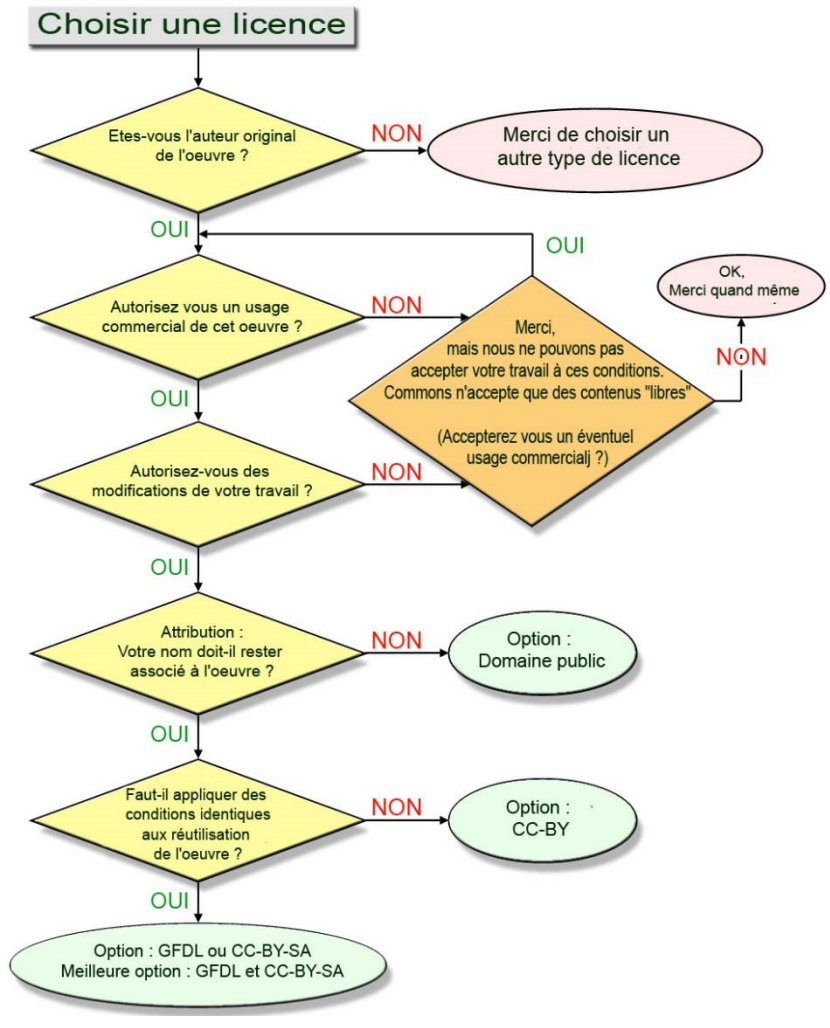

 $\bullet$ 

**Creative commons** (CC) : association à but non lucratif qui vise à aider les personnes souhaitant libérer leurs travaux des droits de propriété intellectuelle standards. Moins sévère que droit d'auteur des différents pays

Combinaison de différents pôles :

*Attribution* : signature de l'auteur initial (obligatoire en droit français) (sigle : **BY**)

*Non Commercial* : interdiction de tirer un profit commercial de l'œuvre sans autorisation de l'auteur (sigle : **NC**)

*No derivative works* : impossibilité d'intégrer tout ou partie dans une œuvre composite (sigle : **ND)**

*Share alike* : partage de l'œuvre, avec obligation de rediffuser selon la même licence ou une licence similaire (version ultérieure ou localisée) (sigle : **SA**)

> Pradigue 05/2019 cc-by-sa 4.0

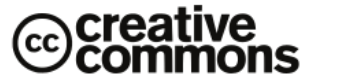

.<br>Le droit d'auteur limite la diffusion des œuvres, qui ne peuvent être reproduites qu'avec l'autorisation de leurs auteurs ou 70 ans après leur mort. t es licences Creative Commons permettent un partage simplifié des œuvres grâce à l'utilisation<br>Les licences Creative Commons permettent un partage simplifié des œuvres grâce à l'utilisation<br>de différents termes pouvant êt

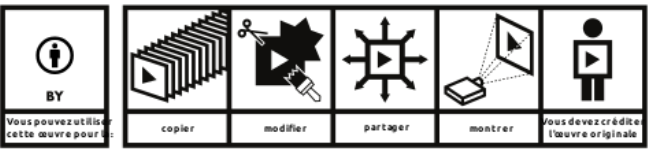

-<br>Attribution 4.0 – Cette licence autorise autrui à cepier, modifier, partager votre œuvre, y compris pour des utilisations commenciales. Les personnes utilisant votre<br>s'engagent à la crédier, à intégrer un lien vers la li

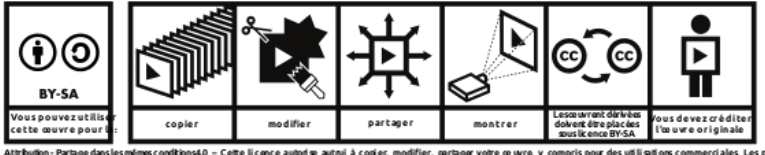

4.0 – Cette licence autorise autrui à copier, modifier partager votre ce uvre, y compris pour des utilisations co

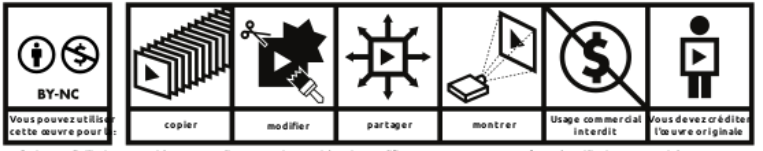

ttribution - Pas d'utilisa chie 4.0 - Cette licence autorise autrui à copier, modifier, partager votre ceuvre, sauf pour des utilisations commerciales. Les personnes utilisat

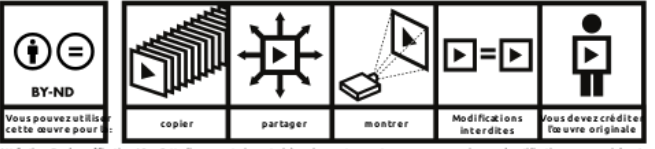

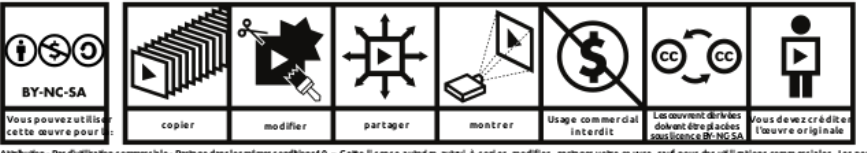

mmerciale - Partage dans les mêmes conditions4.0<br>nt à la créditer, à intégrer un lien vers la licence età

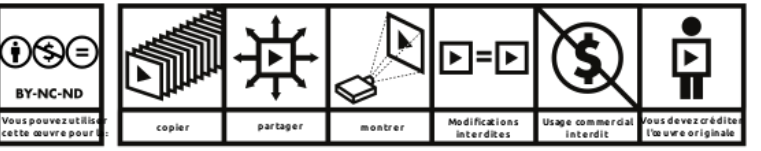

.<br>In bution - Pas d'utilisation commerciale - Pas de modifications 4.0 – Cette li cence autori se autrer à copier, partager votre ce uvre, sauf pour des utilisations commerciales. Le engagent à la créditeret à intégrer un lier<br>nsorg/licenses/by-nc-nd/4.0/deed.fr

ce.net/gallery/5783221/Creative

Euvre dêrivê:

 $\circ$   $\circ$ 

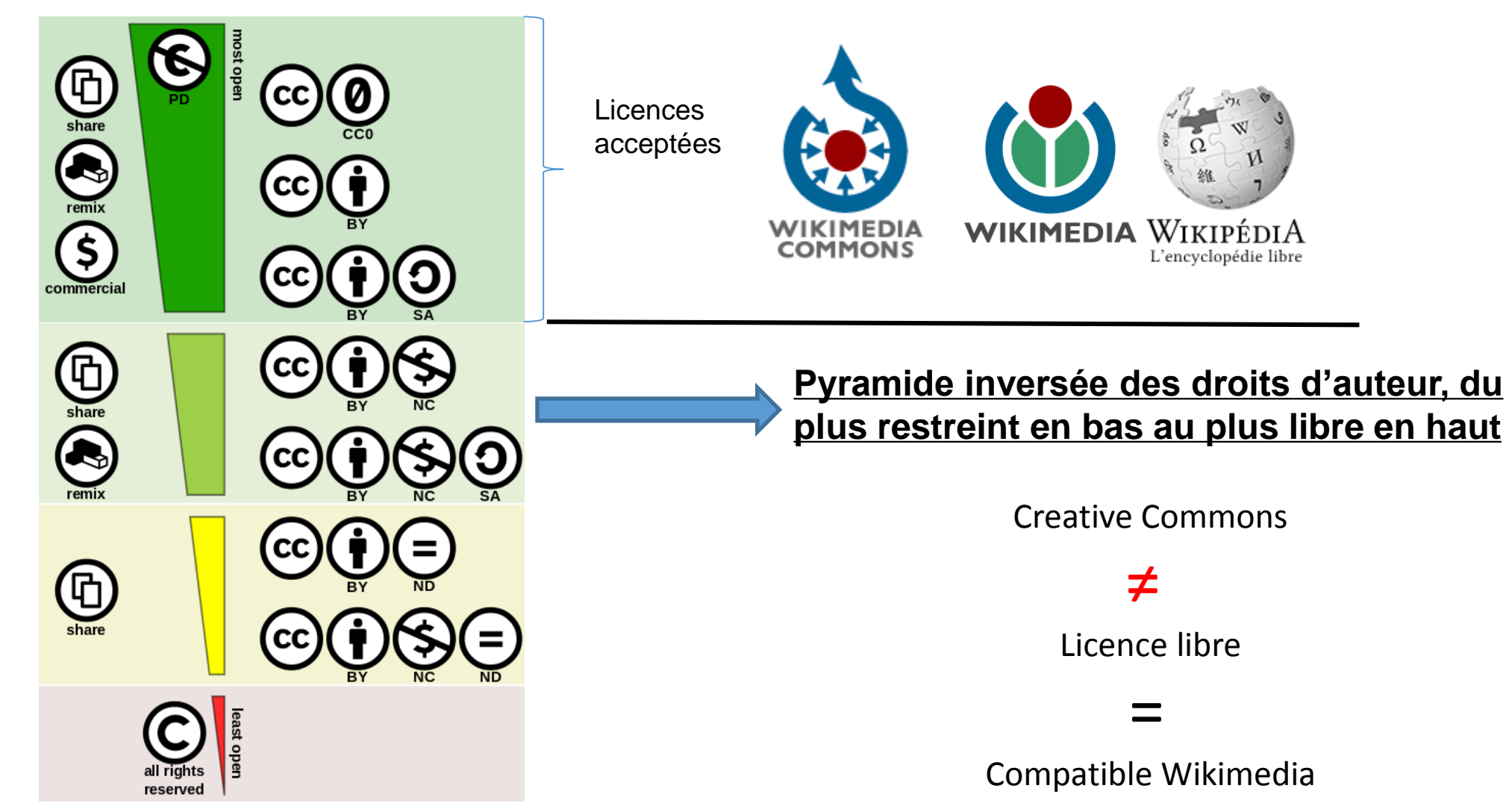

CC-BY Shaddim

#### Wikimedia - Licences

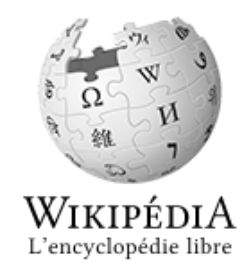

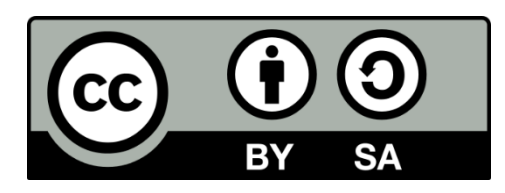

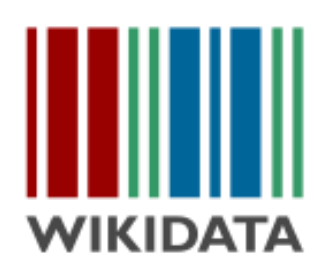

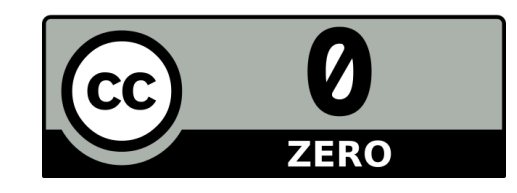

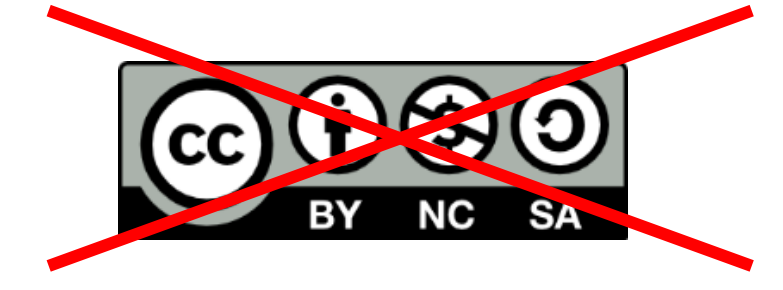

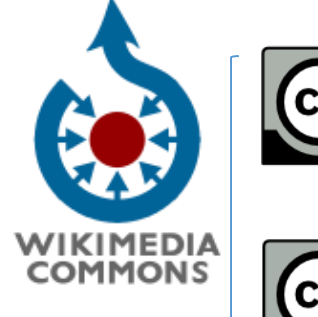

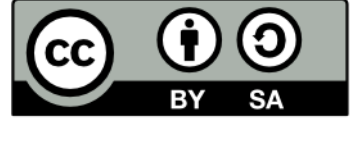

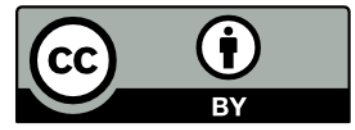

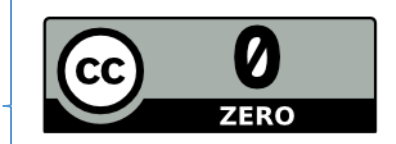

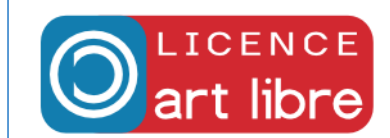

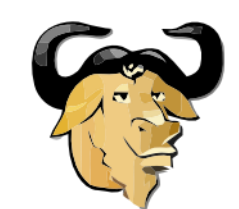

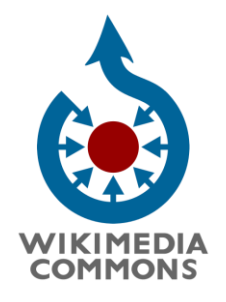

*IV/ Importation de fichiers*

#### **Quels fichiers ?**

- Formats acceptés :
- [PNG,](https://fr.wikipedia.org/wiki/Portable_Network_Graphics) [GIF,](https://fr.wikipedia.org/wiki/Graphics_Interchange_Format) [JPEG](https://fr.wikipedia.org/wiki/JPEG), [XCF,](https://fr.wikipedia.org/wiki/XCF) [PDF,](https://fr.wikipedia.org/wiki/Portable_Document_Format) [MIDI](https://fr.wikipedia.org/wiki/MIDI), [Ogg,](https://fr.wikipedia.org/wiki/Ogg) [SVG](https://fr.wikipedia.org/wiki/SVG) et [DjVu](https://fr.wikipedia.org/wiki/DjVu)
- Taille maximale : 100 Mo
- Admissibilité : « Intérêt encyclopédique, éducatif, ou potentiellement servir au sein d'un des projets de Wikimédia » *Exception : les logos des projets*

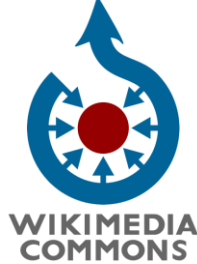

•

## *Accéder à Commons par menu général Wikipédia*

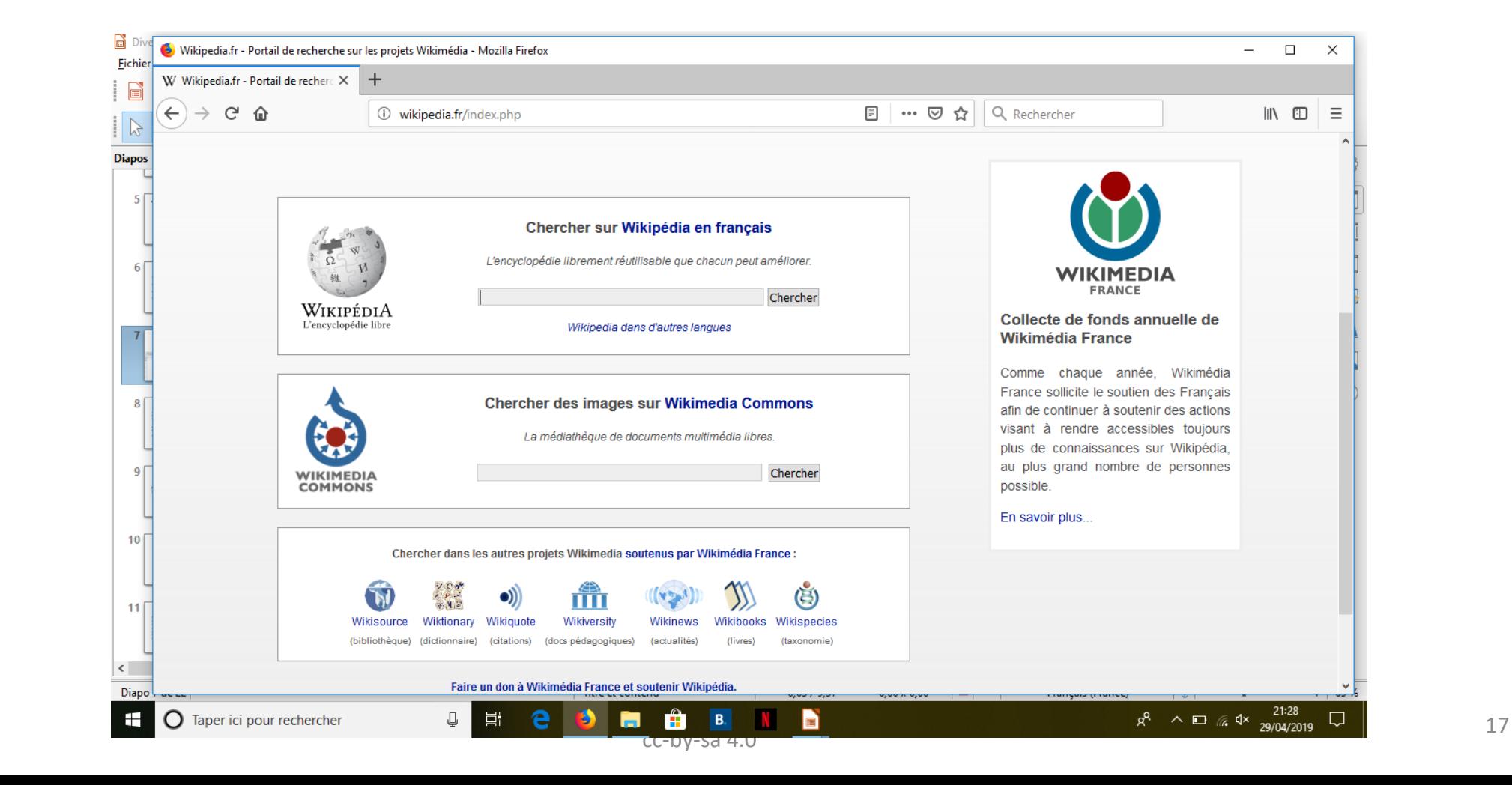

#### Accès à l'assistant d'import

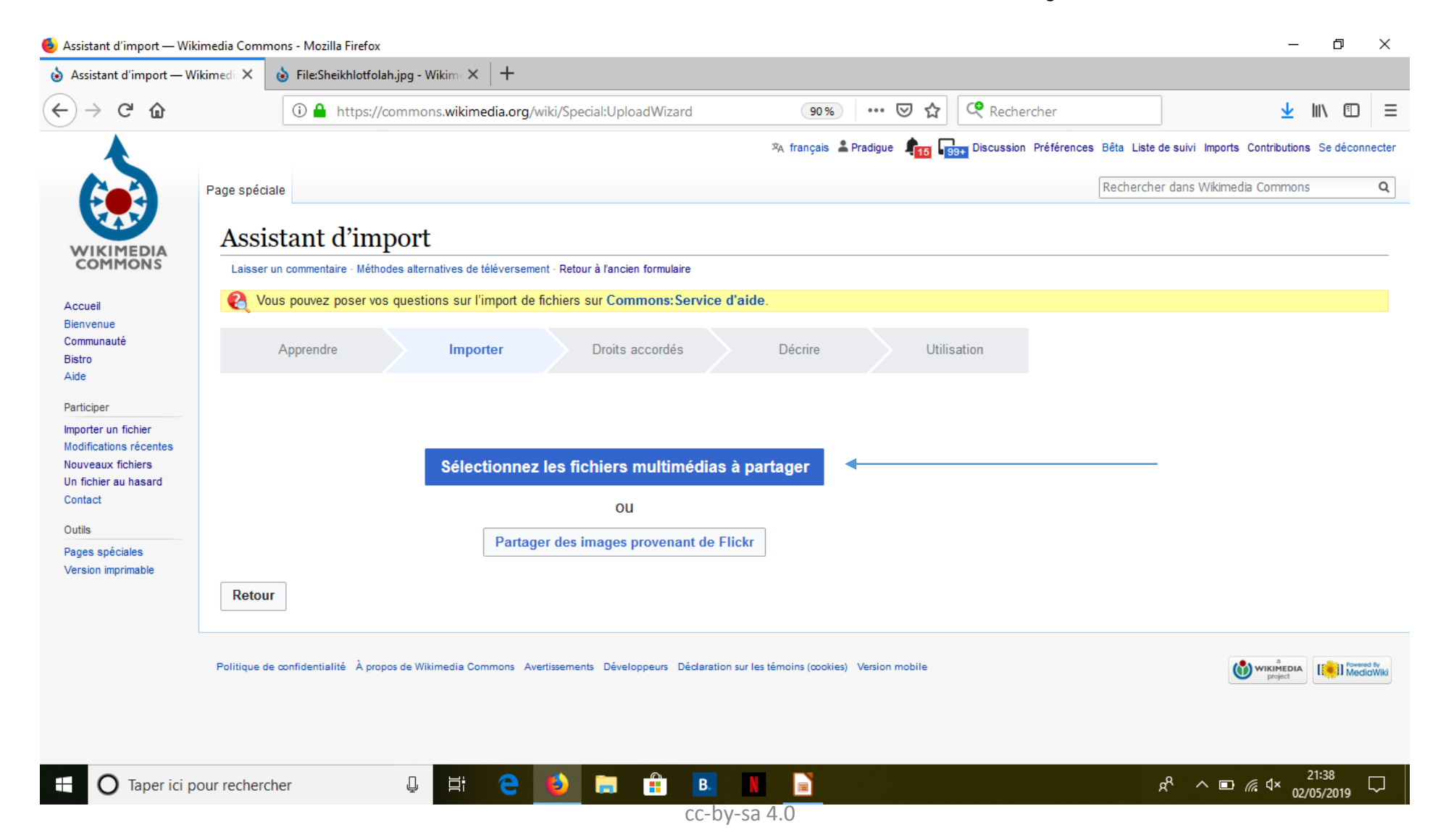

# Téléverser photographie personnelle

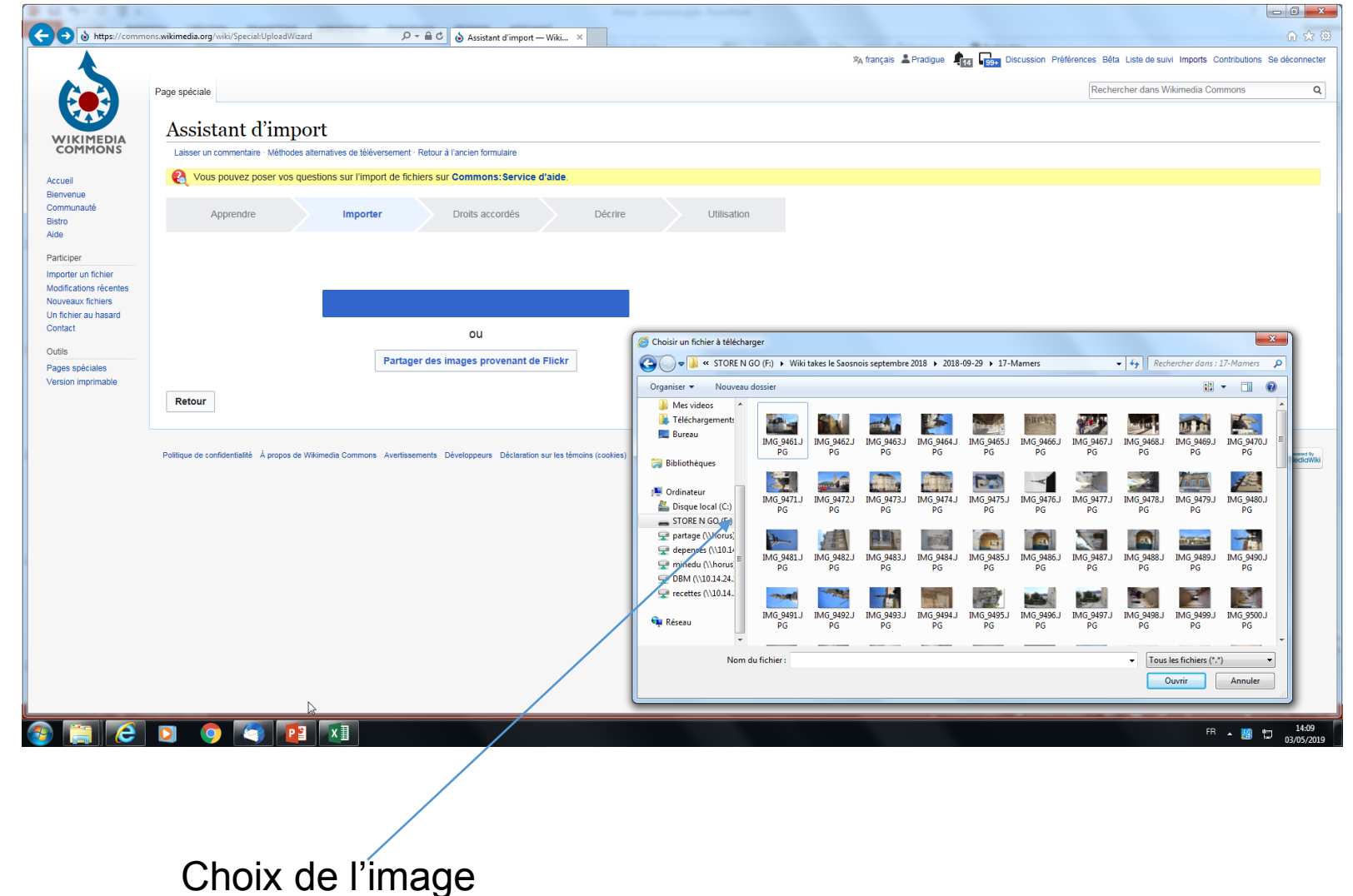

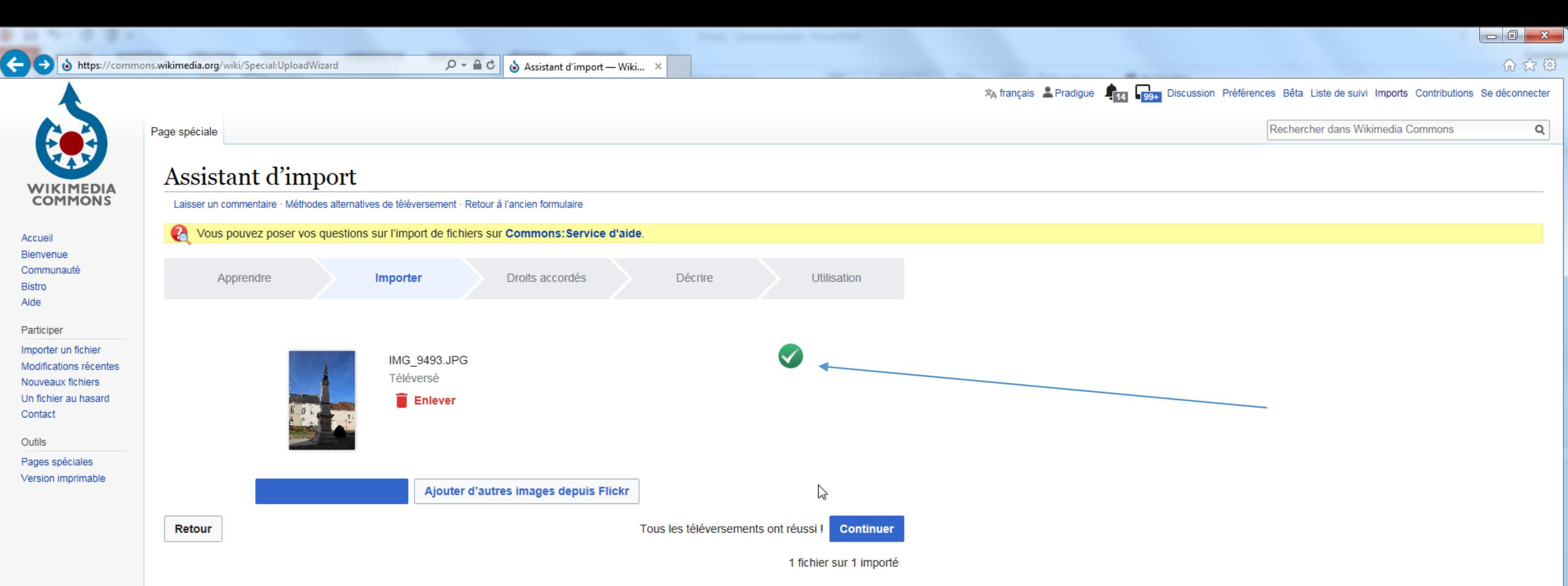

Politique de confidentialité À propos de Wikimedia Commons Avertissements Développeurs Déclaration sur les témoins (cookies) Version mobile

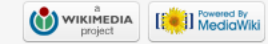

Aide

THE R. P. LEWIS CO., LANSING, MICH. 49-14039-1-120-2

**SERVICE AND REAL** 

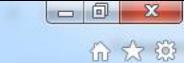

XA français A Pradigue A Tra Discussion Préférences Bêta Liste de suivi Imports Contributions Se déconnecter

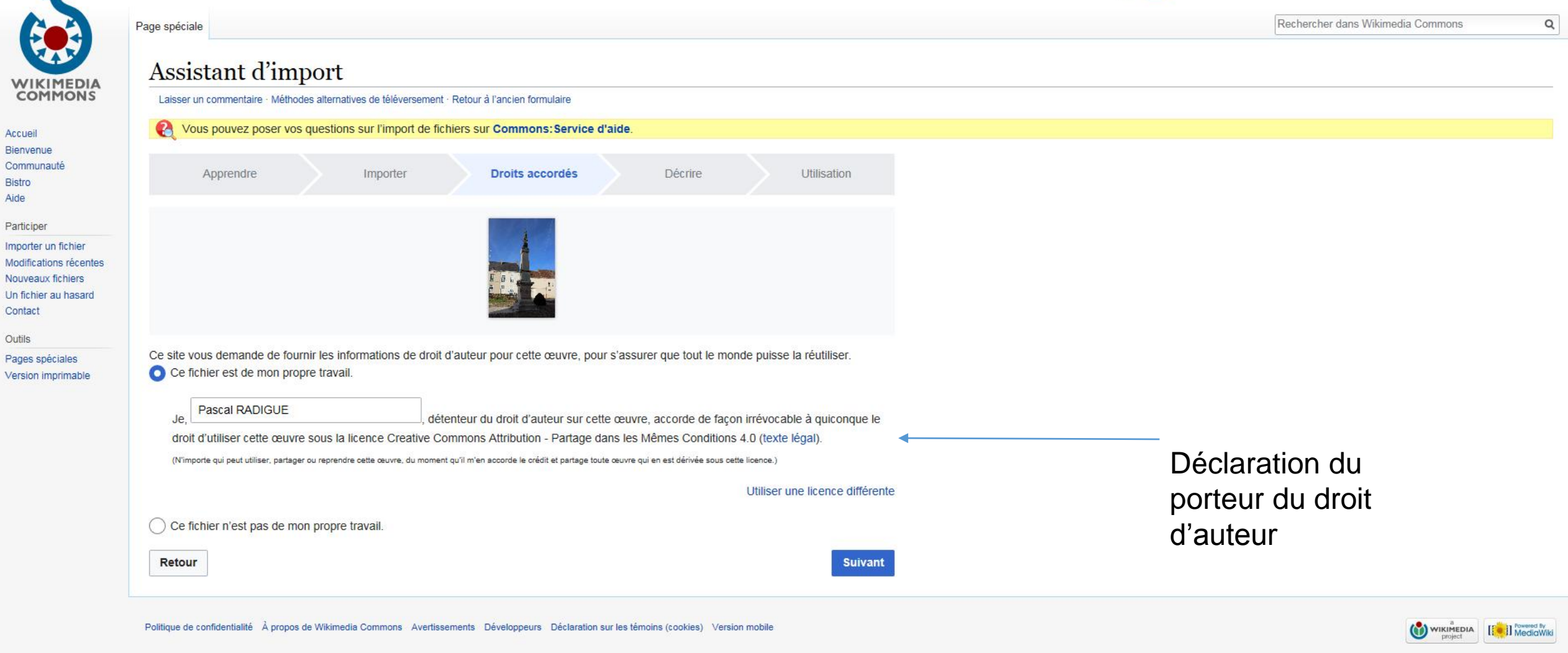

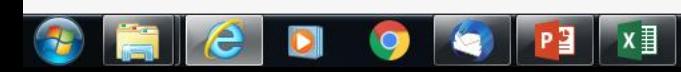

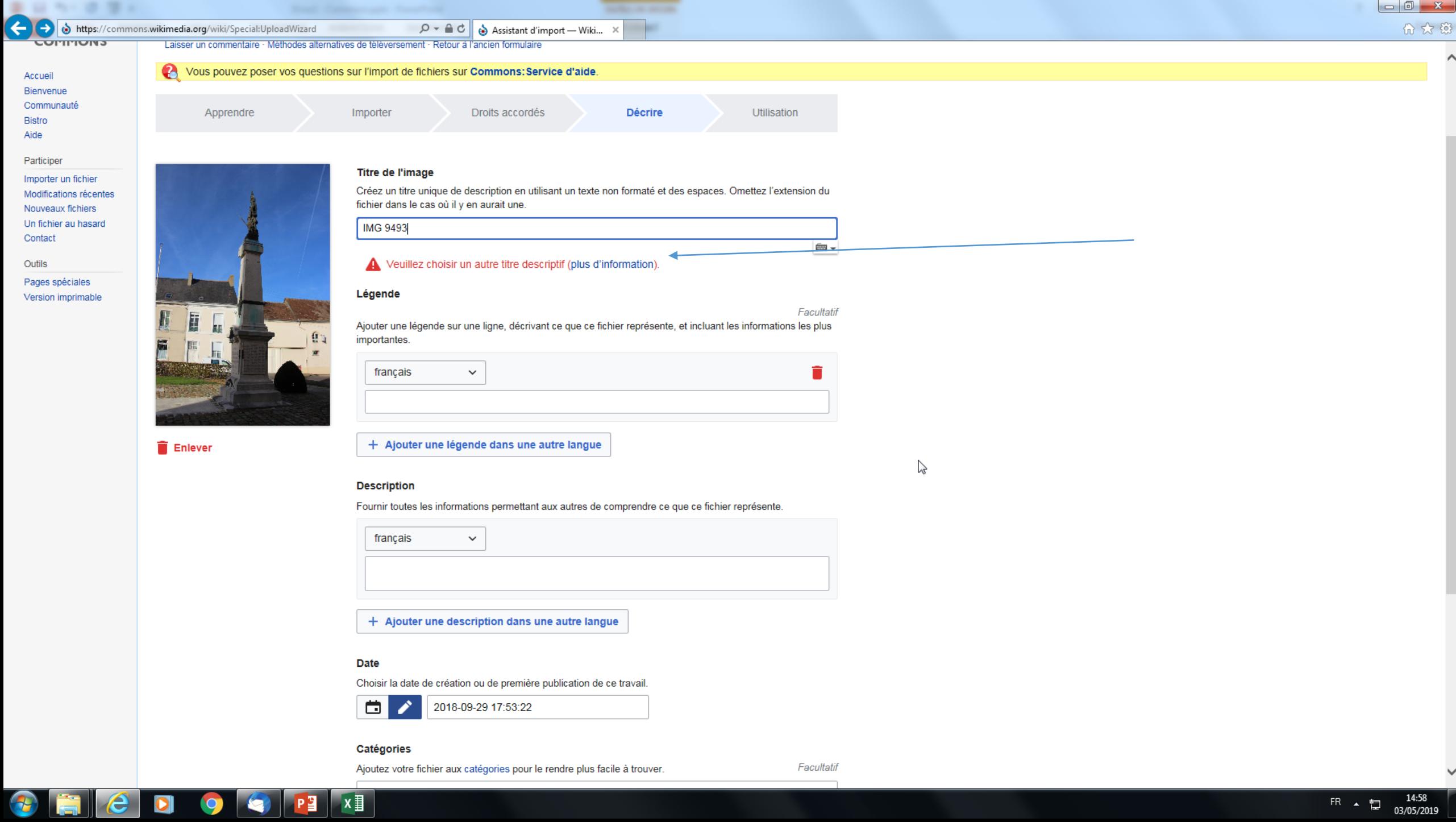

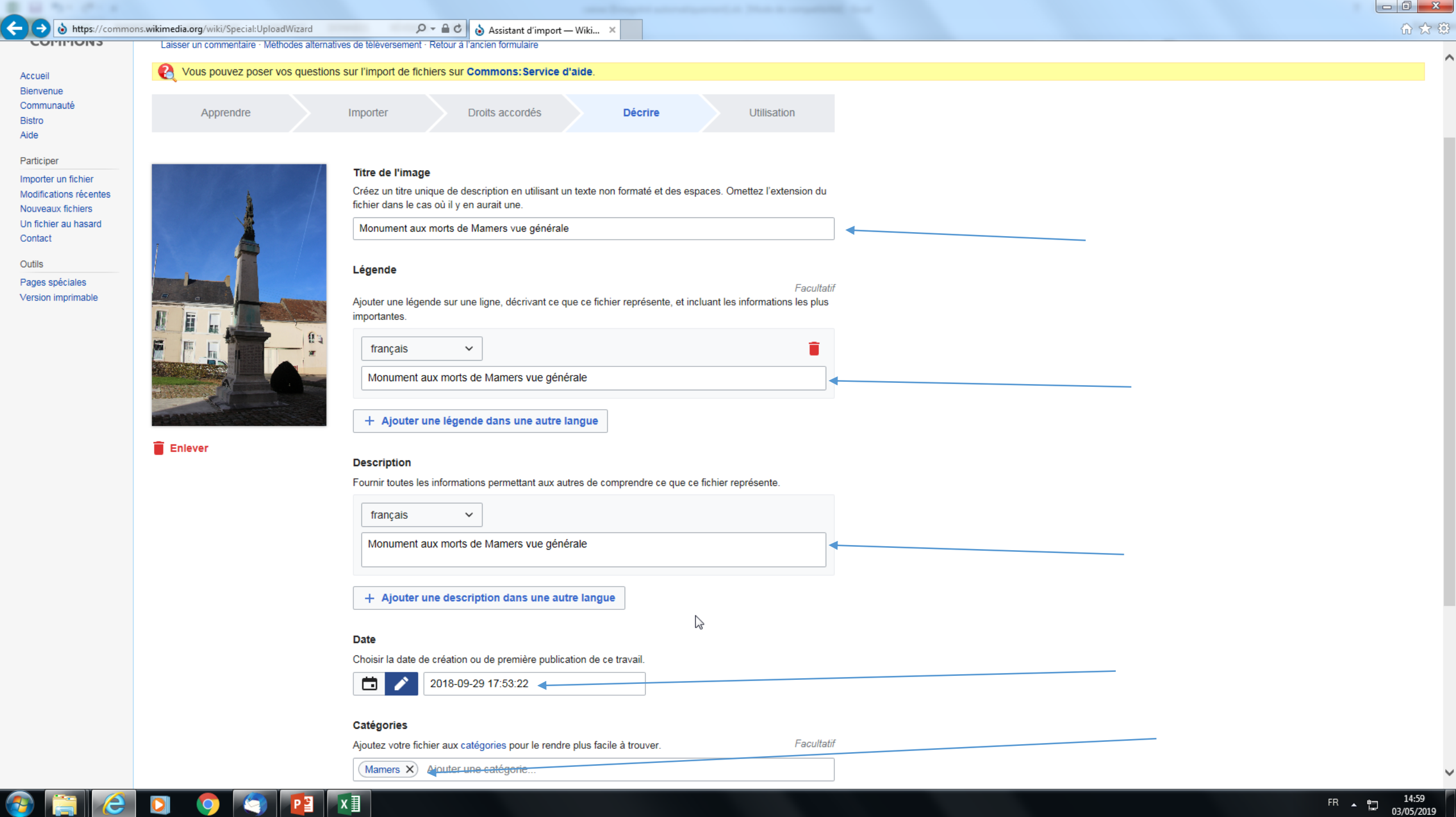

 $\frac{1}{2}$  03/05/2019

 $\boxed{\bigcirc \circ \bullet \bullet \circ \bullet}$  Assistant d'import — Wiki... ×

XA français Pradigue 174 por Discussion Préférences Bêta Liste de suivi Imports Contributions Se déconnecter

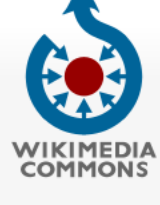

 $1.1231$ 

Accueil Bienvenue Communauté Bistro Aide

Participer Importer un fichier

Modifications récentes Nouveaux fichiers Un fichier au hasard Contact Outils

Pages spéciales Version imprimable

 $\|e\|$ 

 $\bigcirc$ 

信

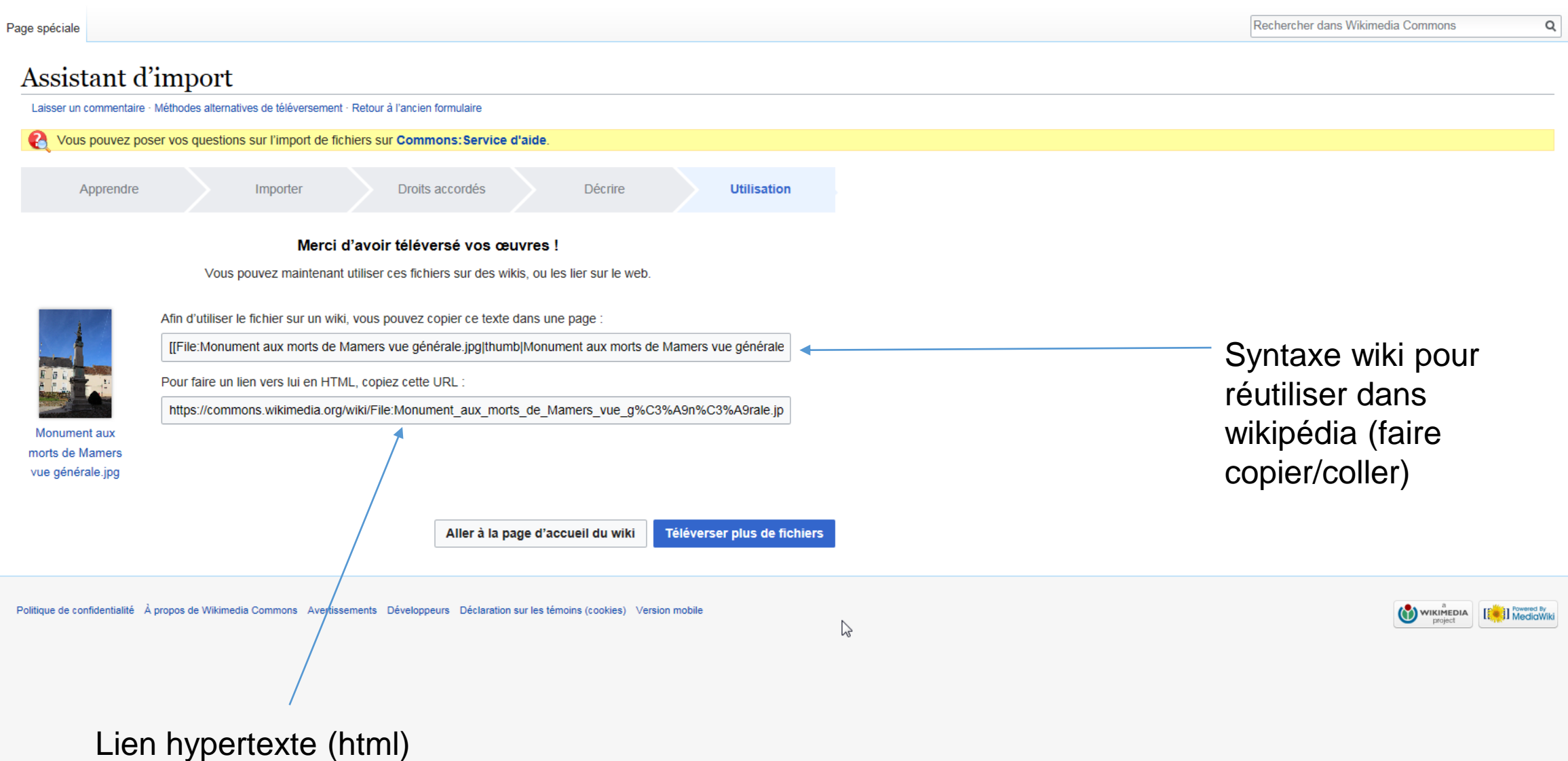

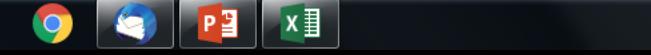

# Téléverser image dans le domaine public

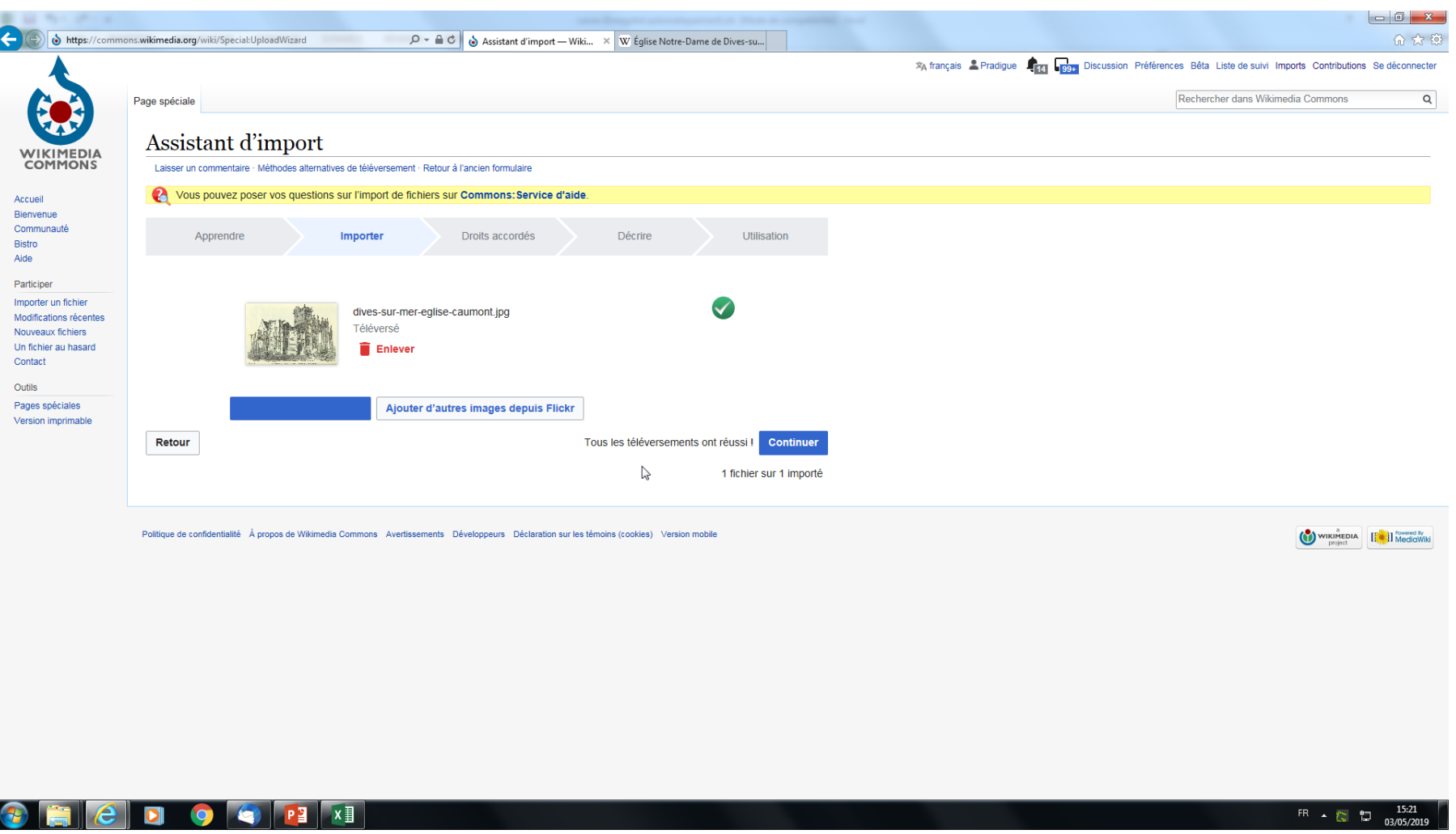

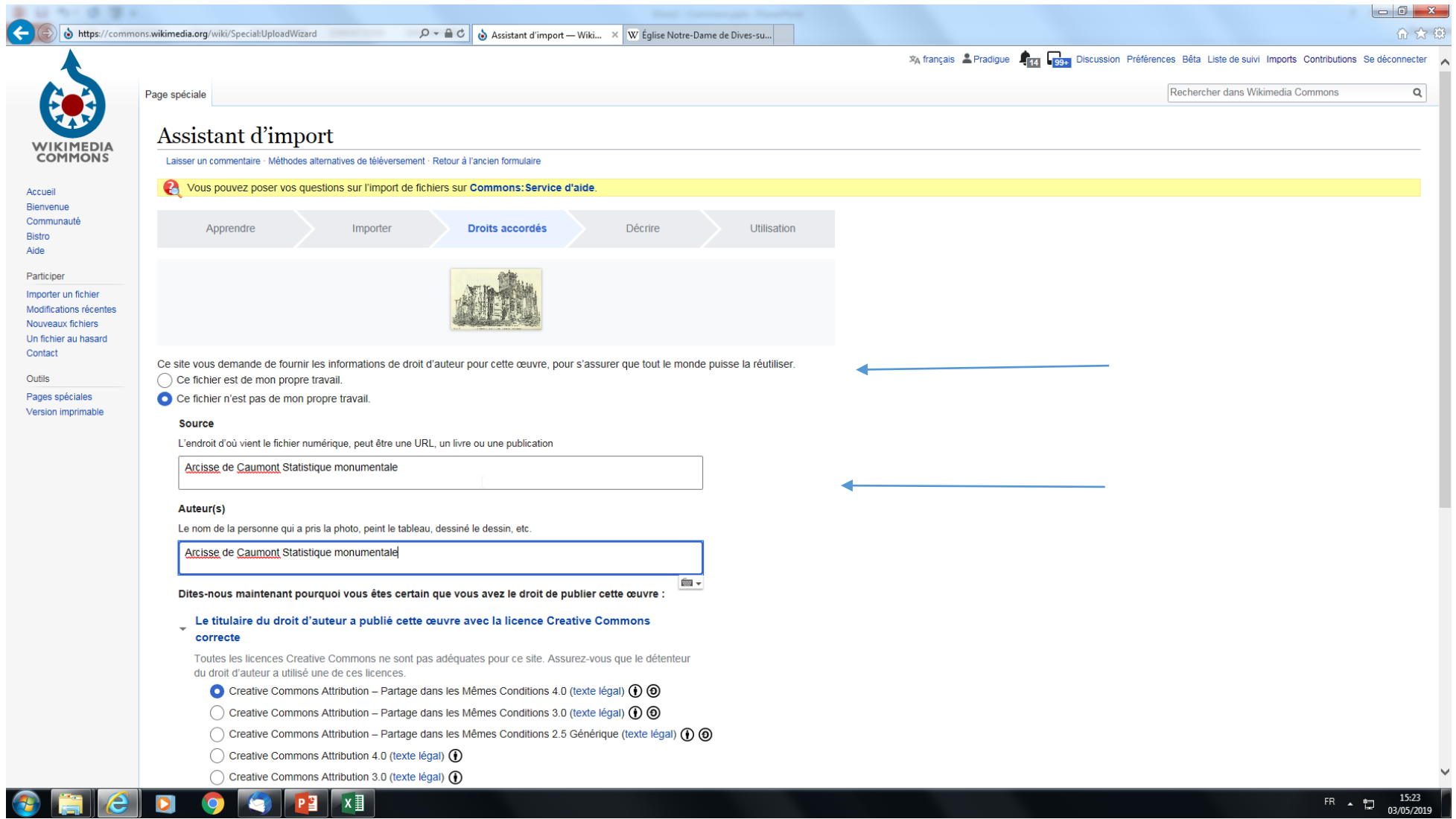

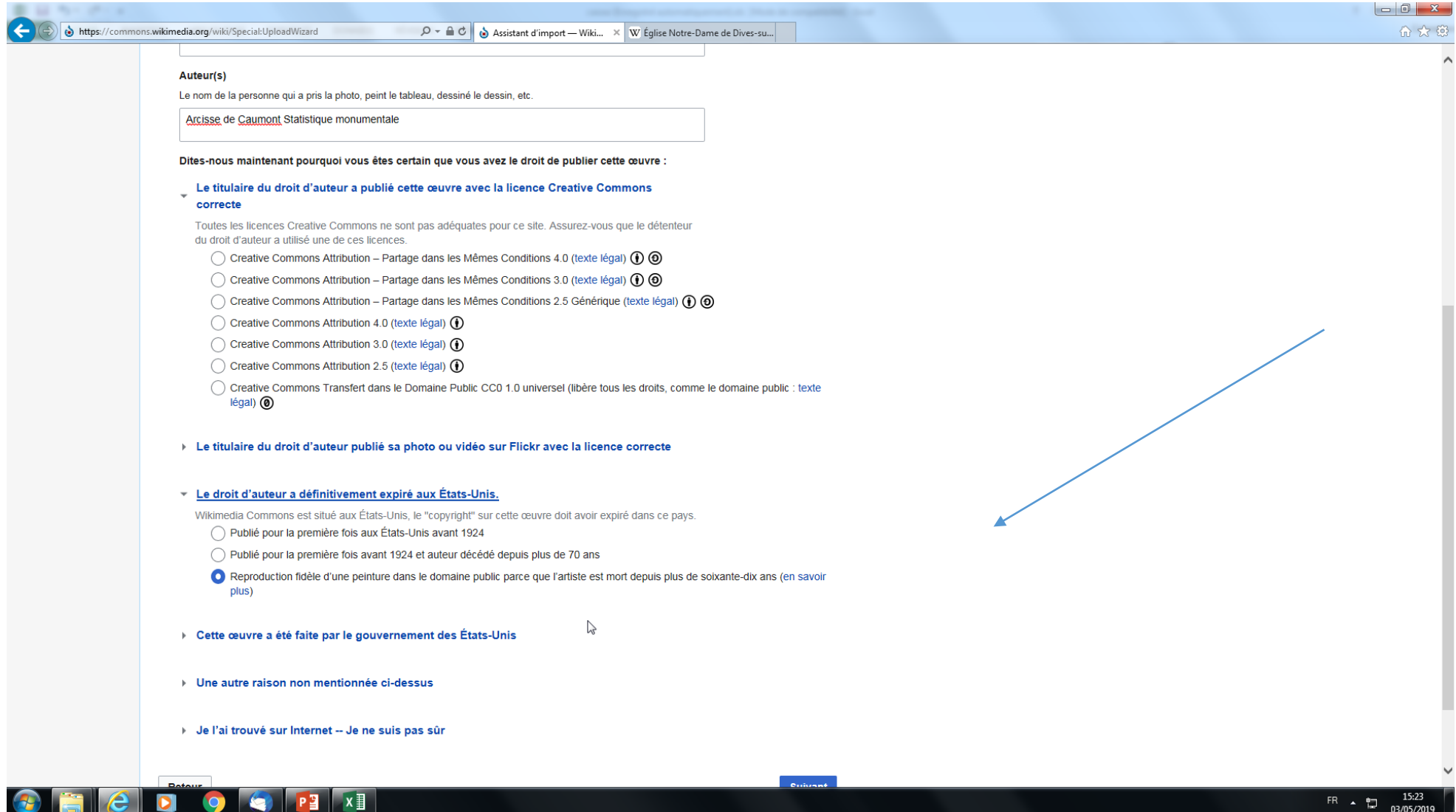

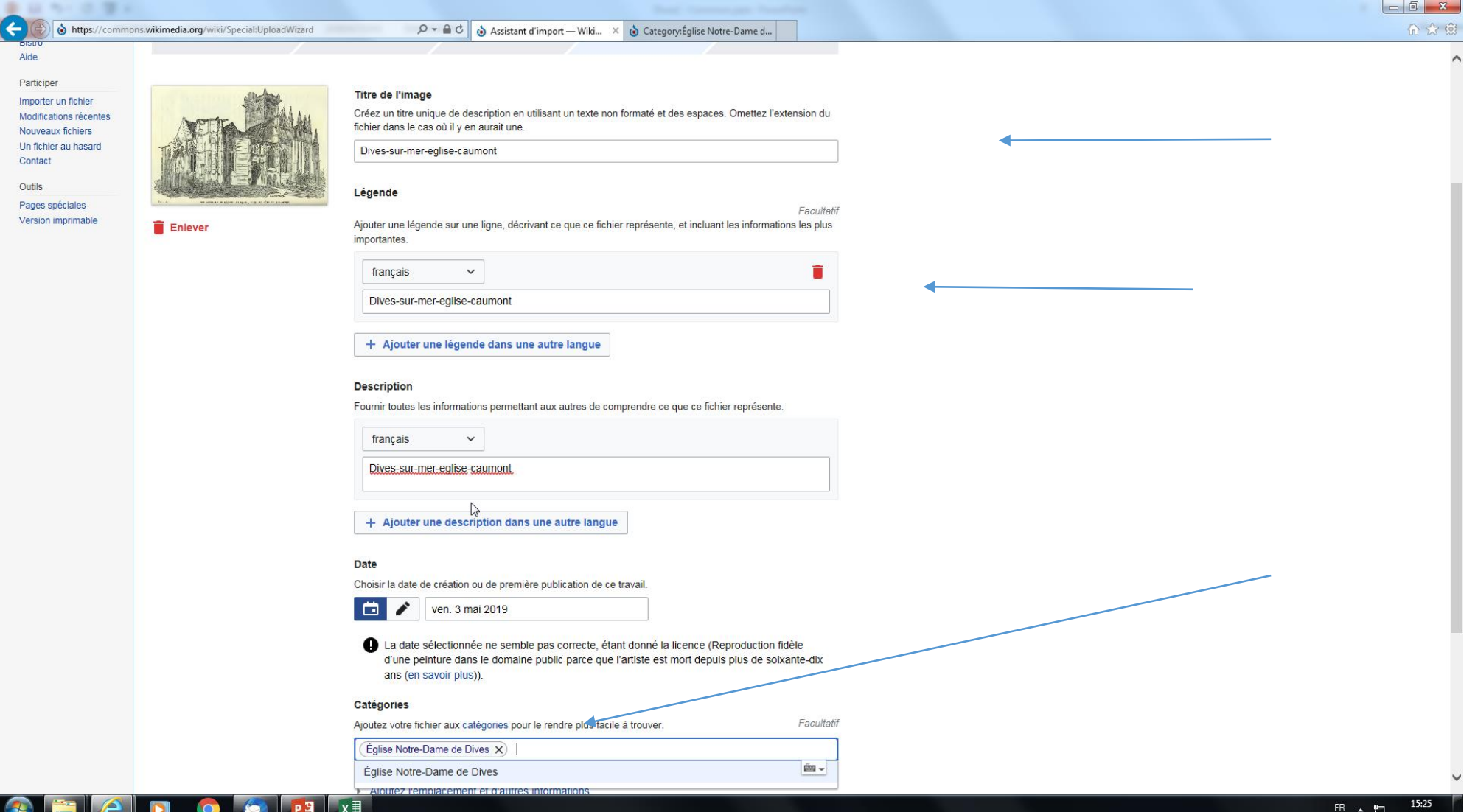

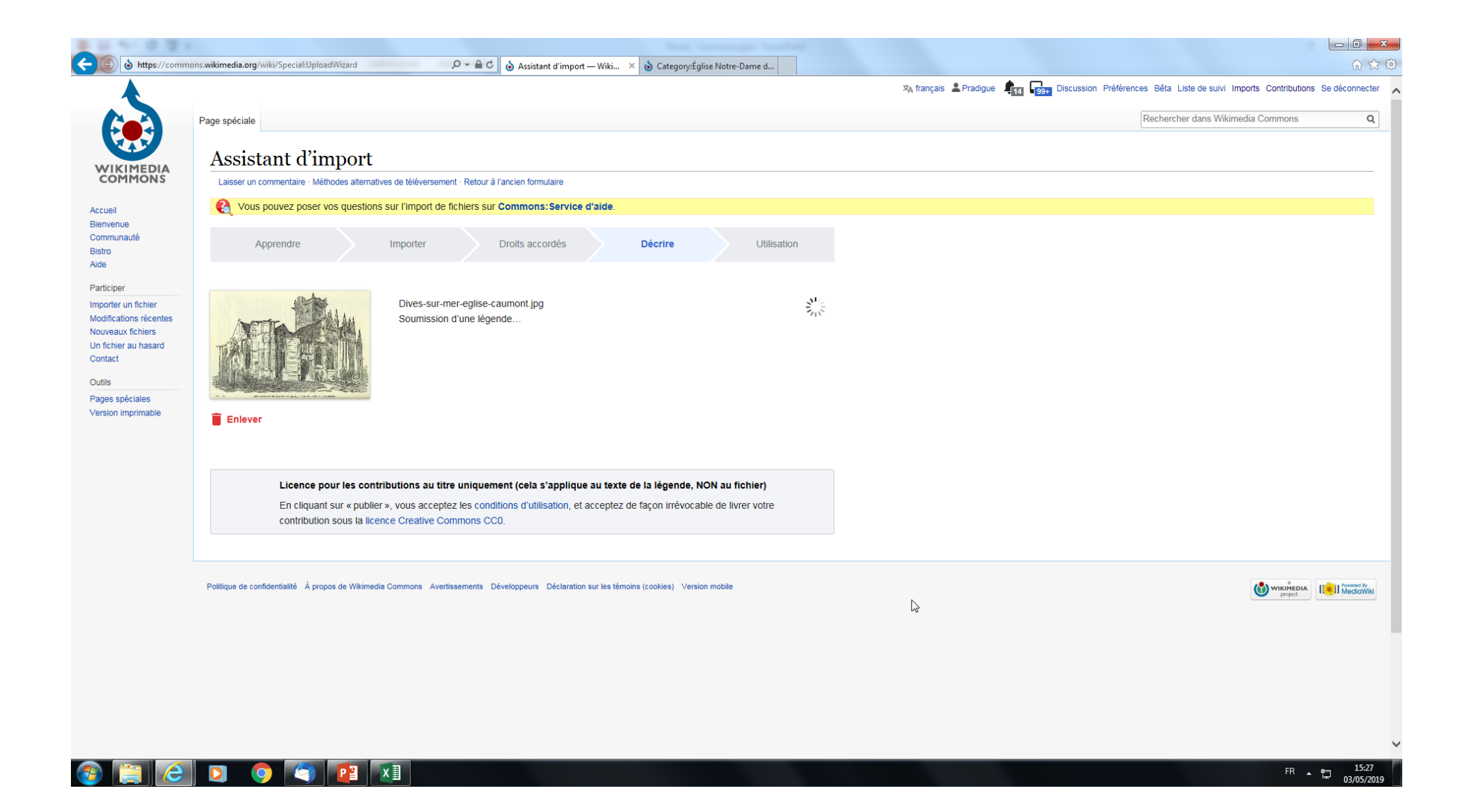

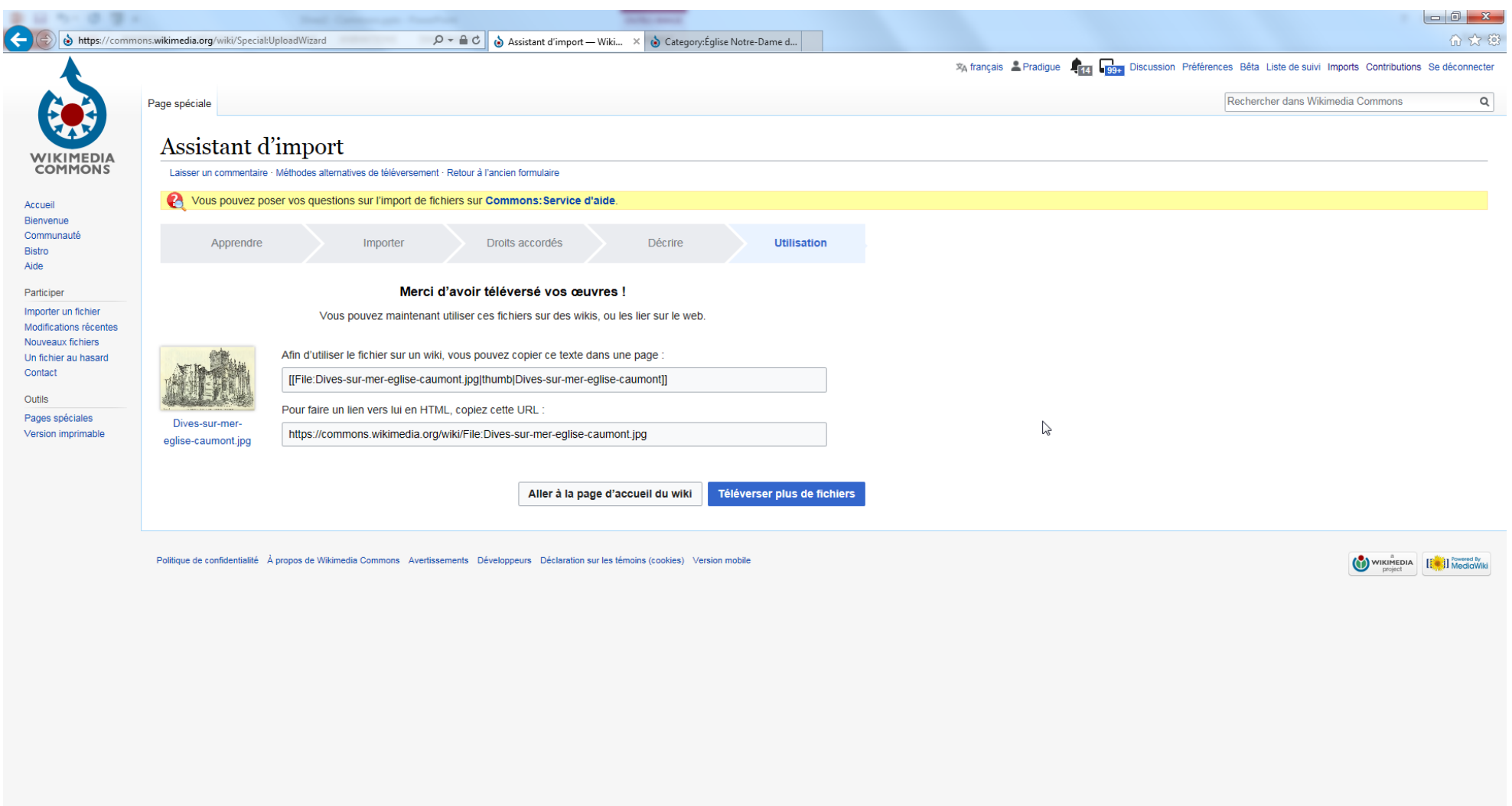

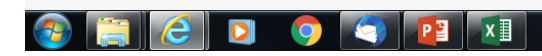

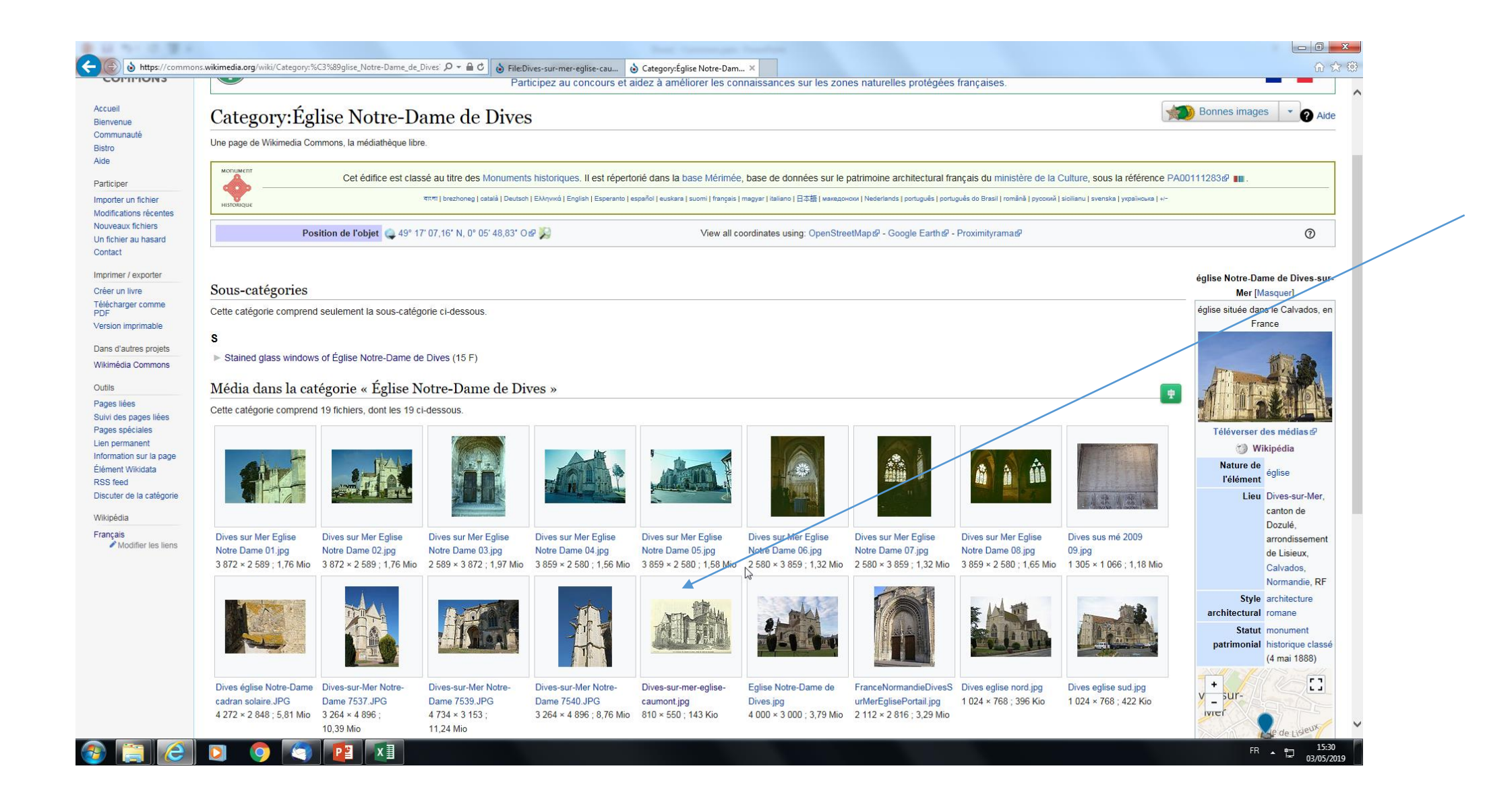

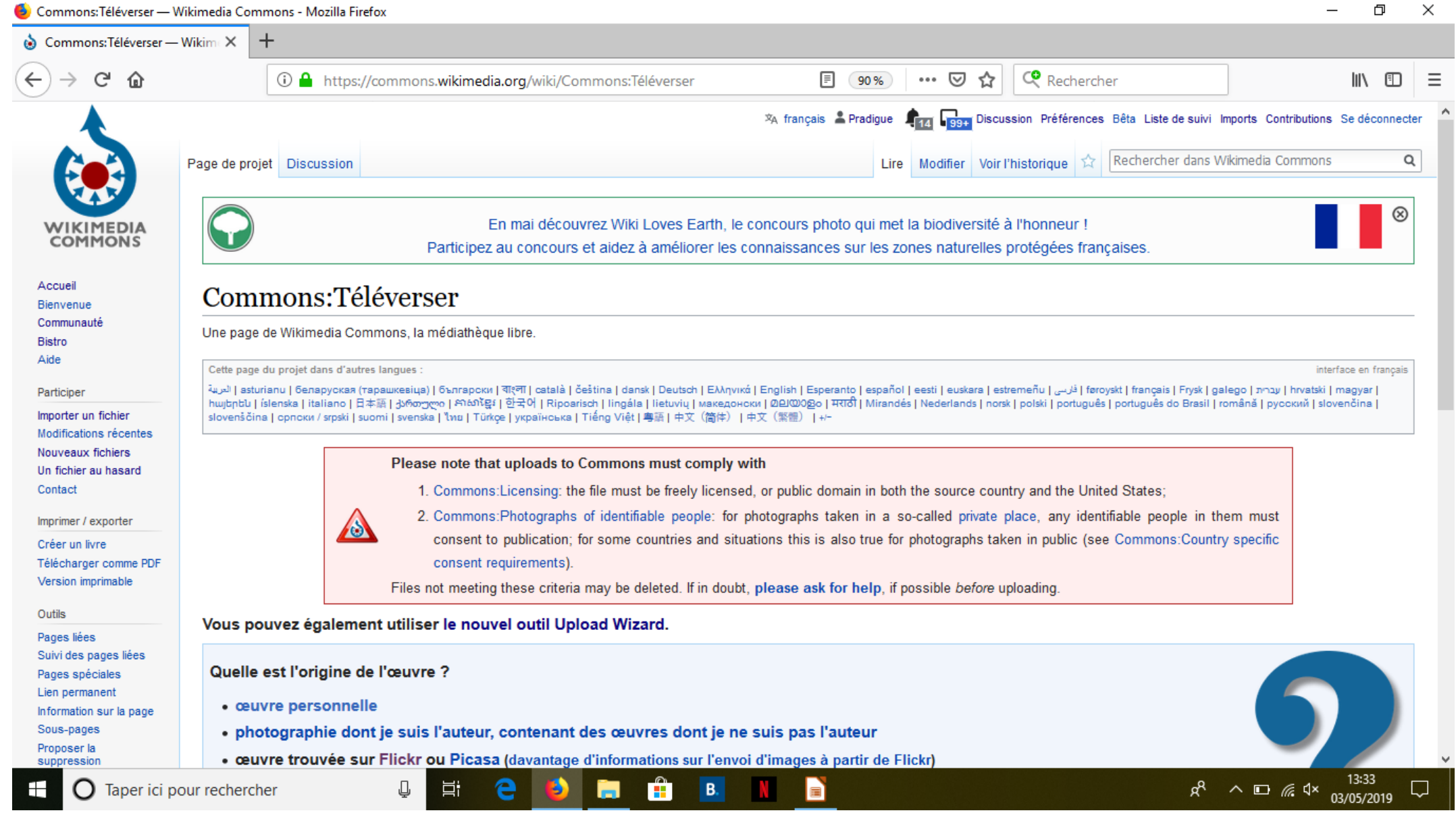

#### Ou accès à l'utilitaire d'importation situé sur la barre gauche

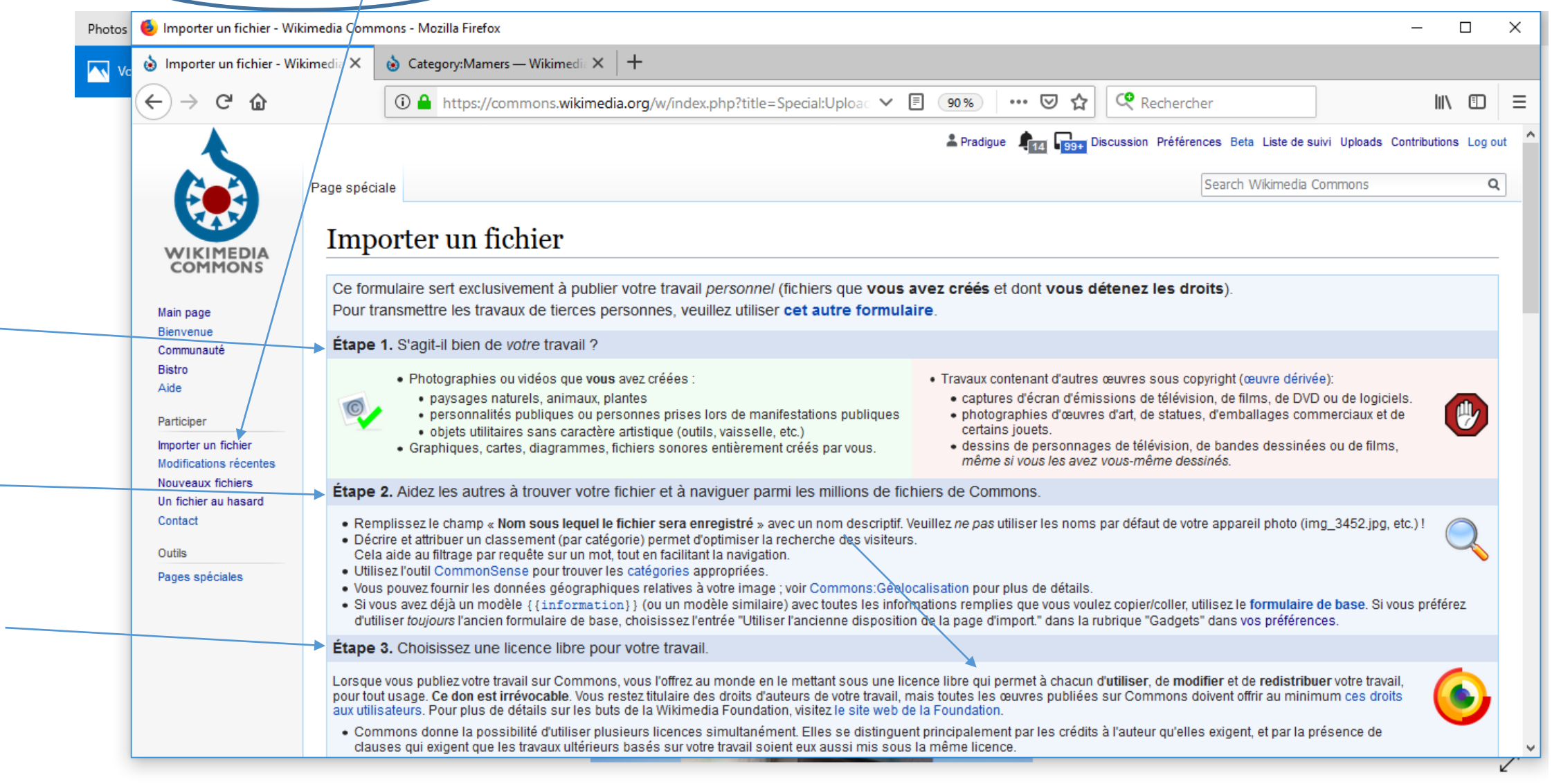

m

**B.** 

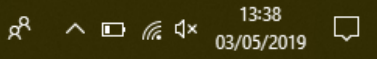

#### Sélection de la photographie

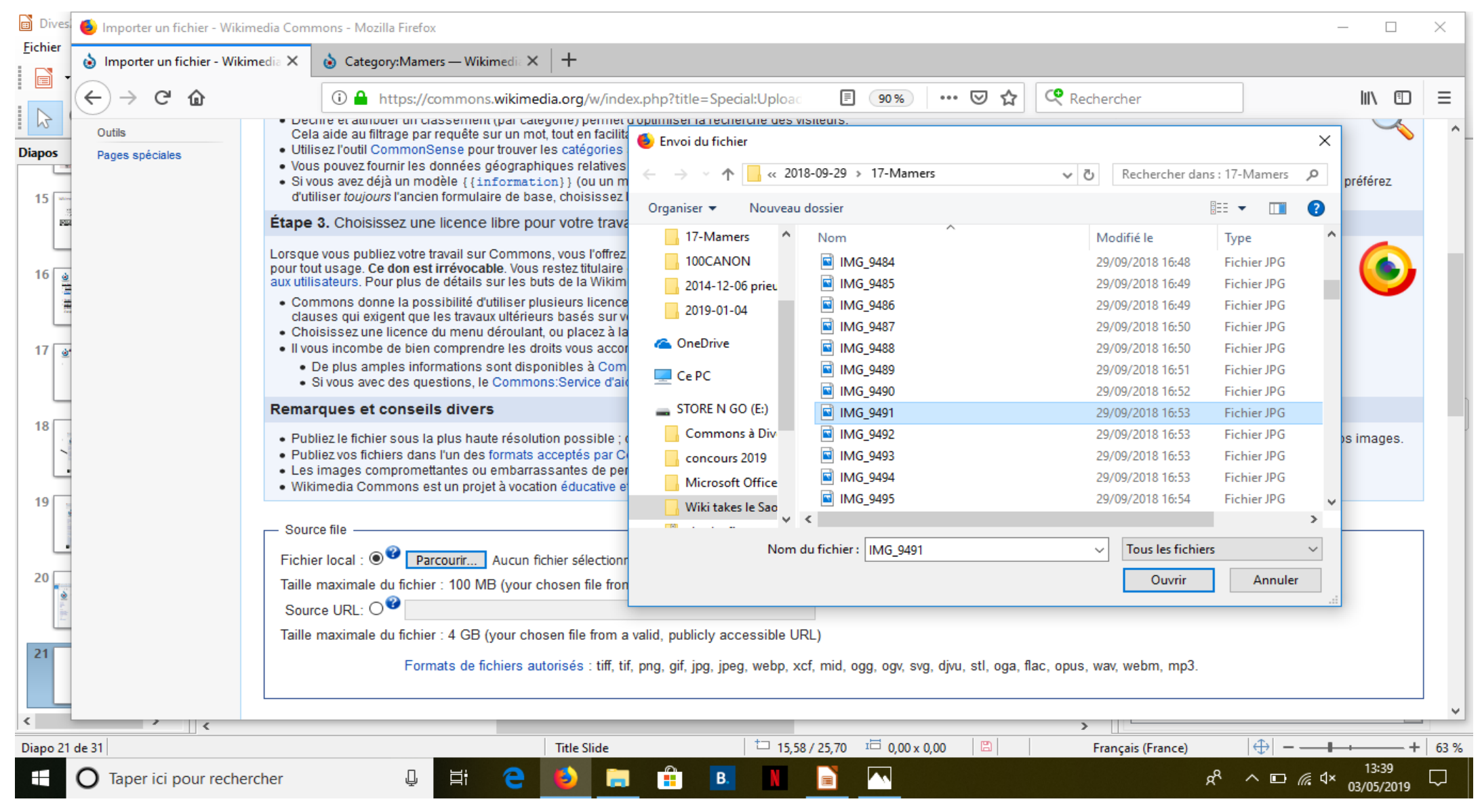

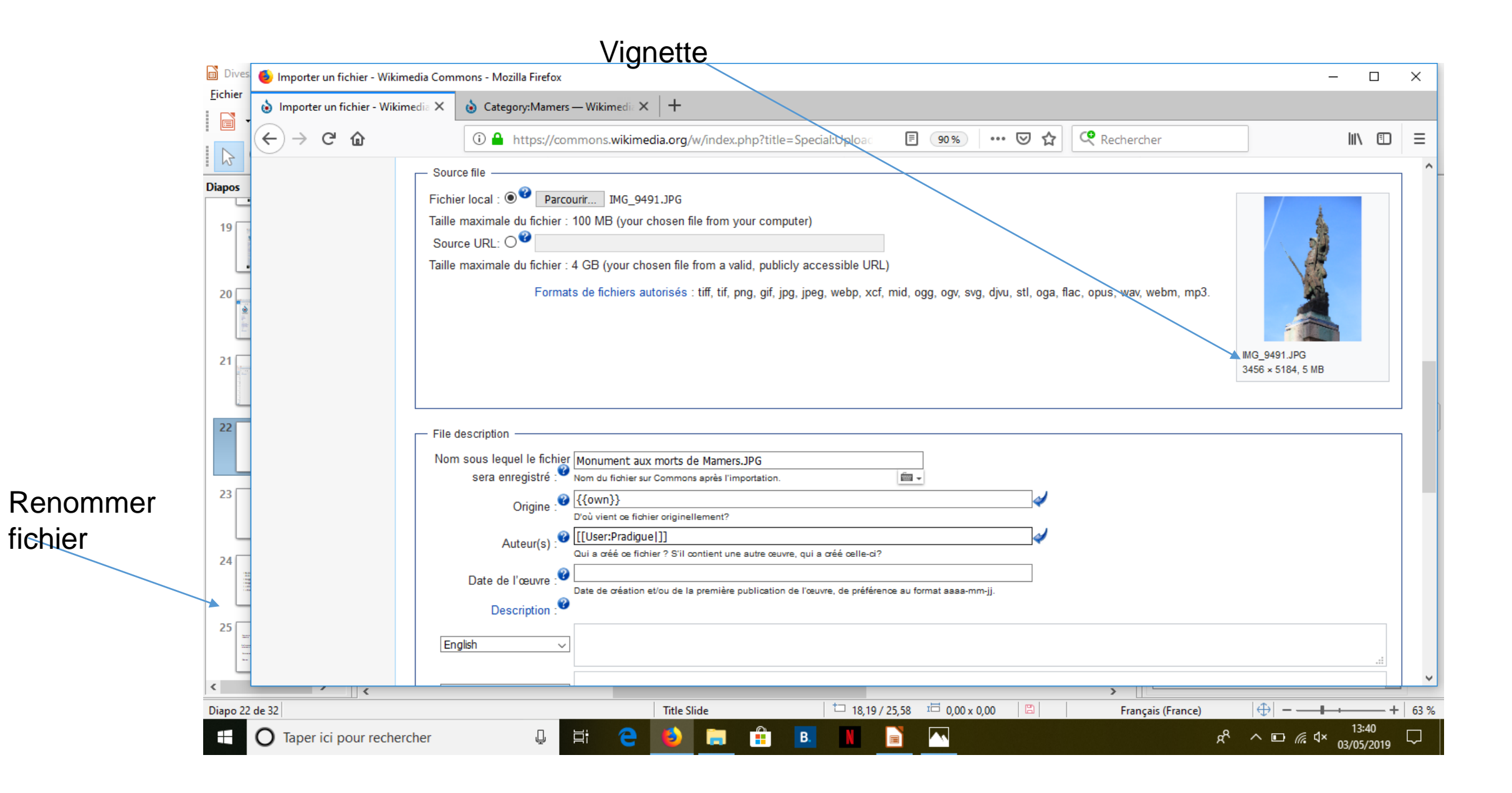

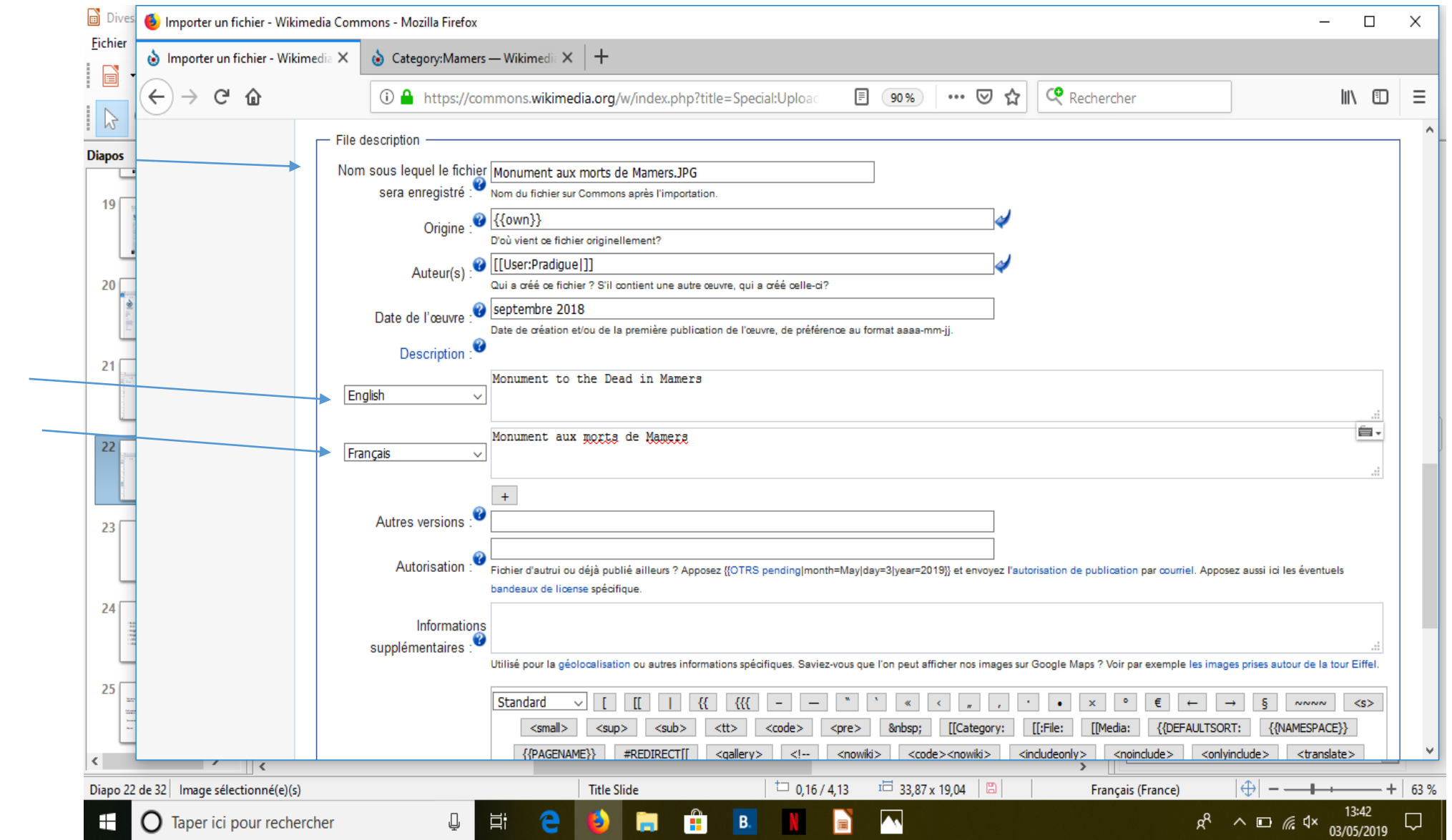

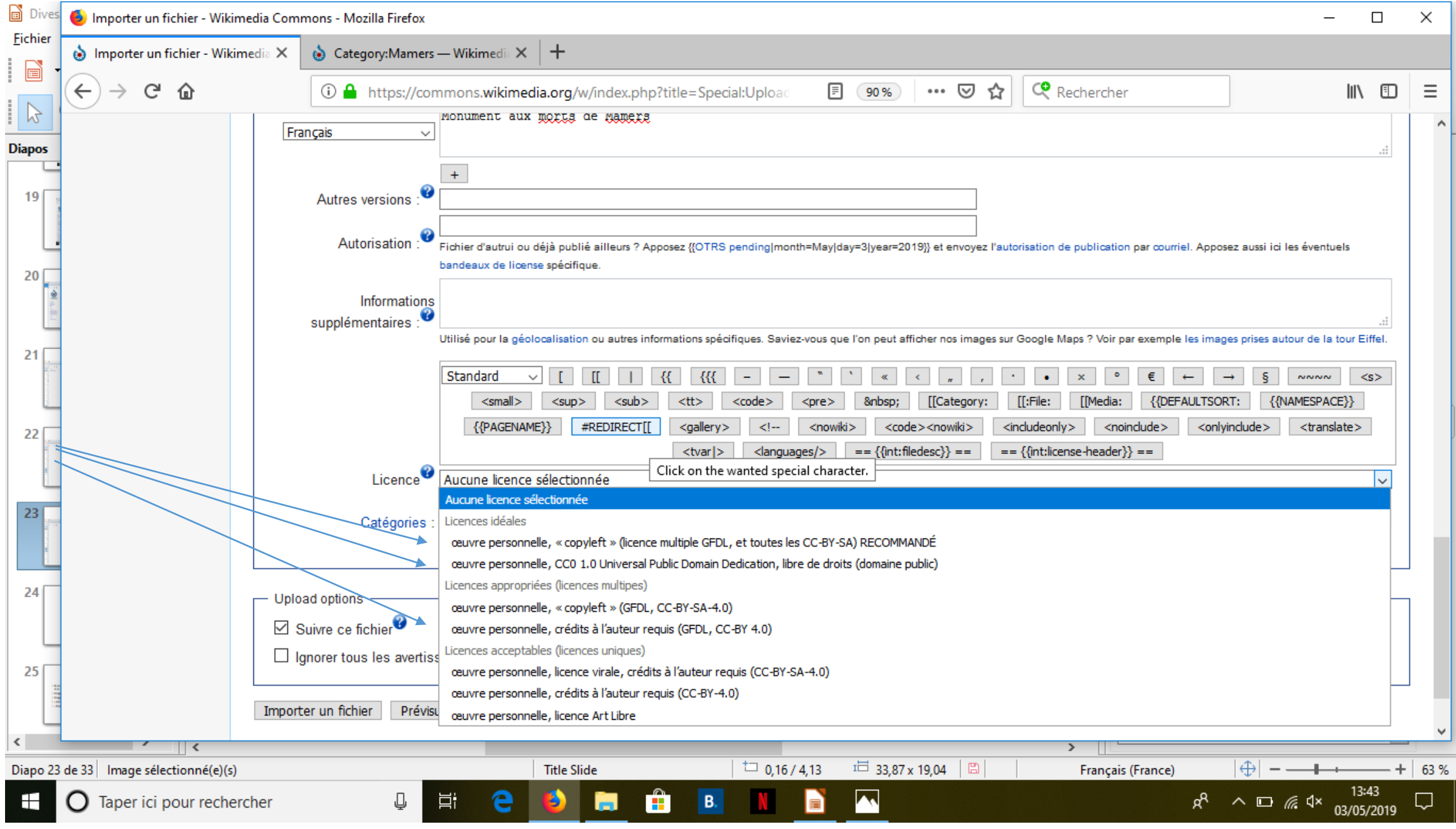

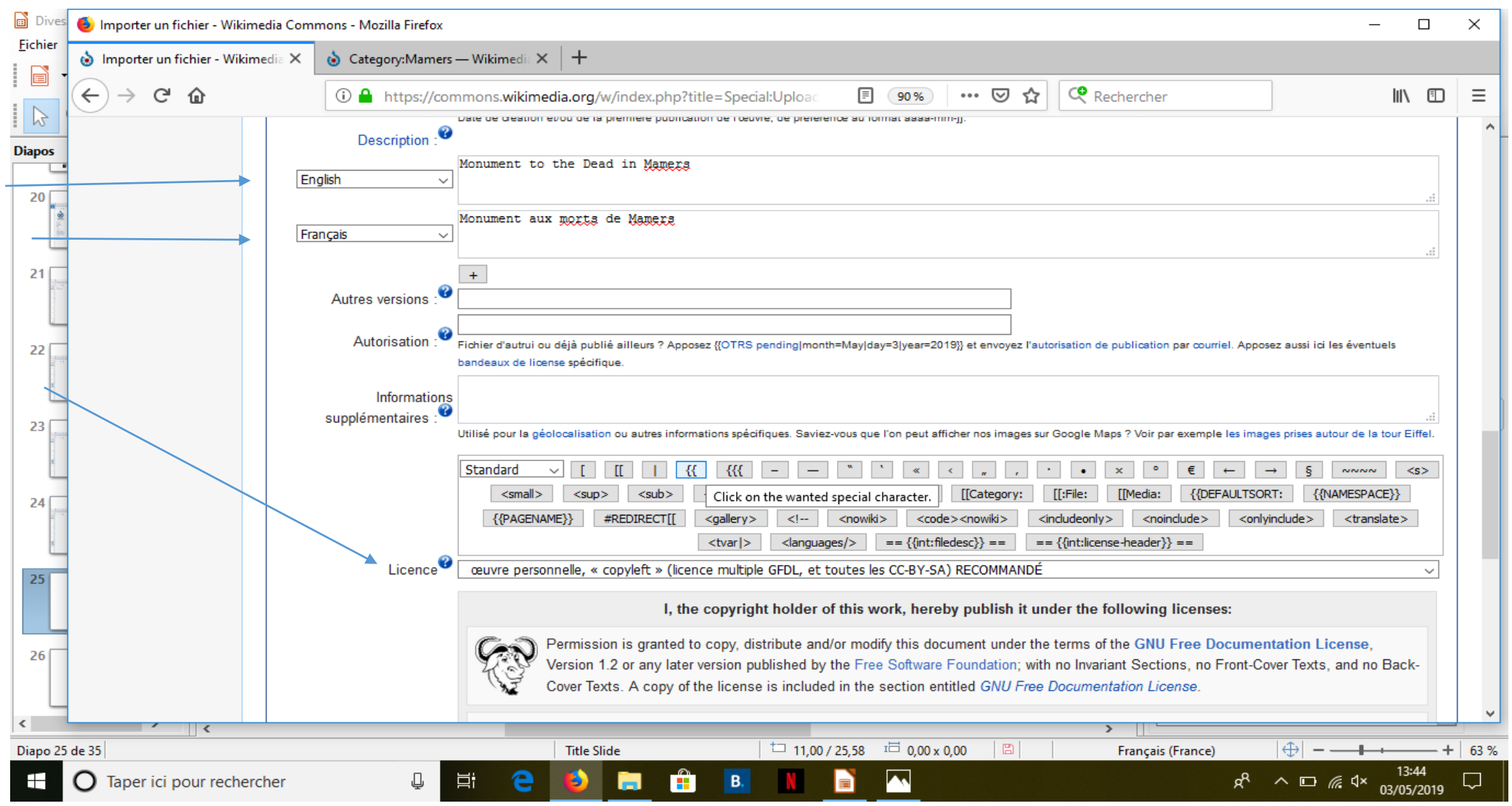

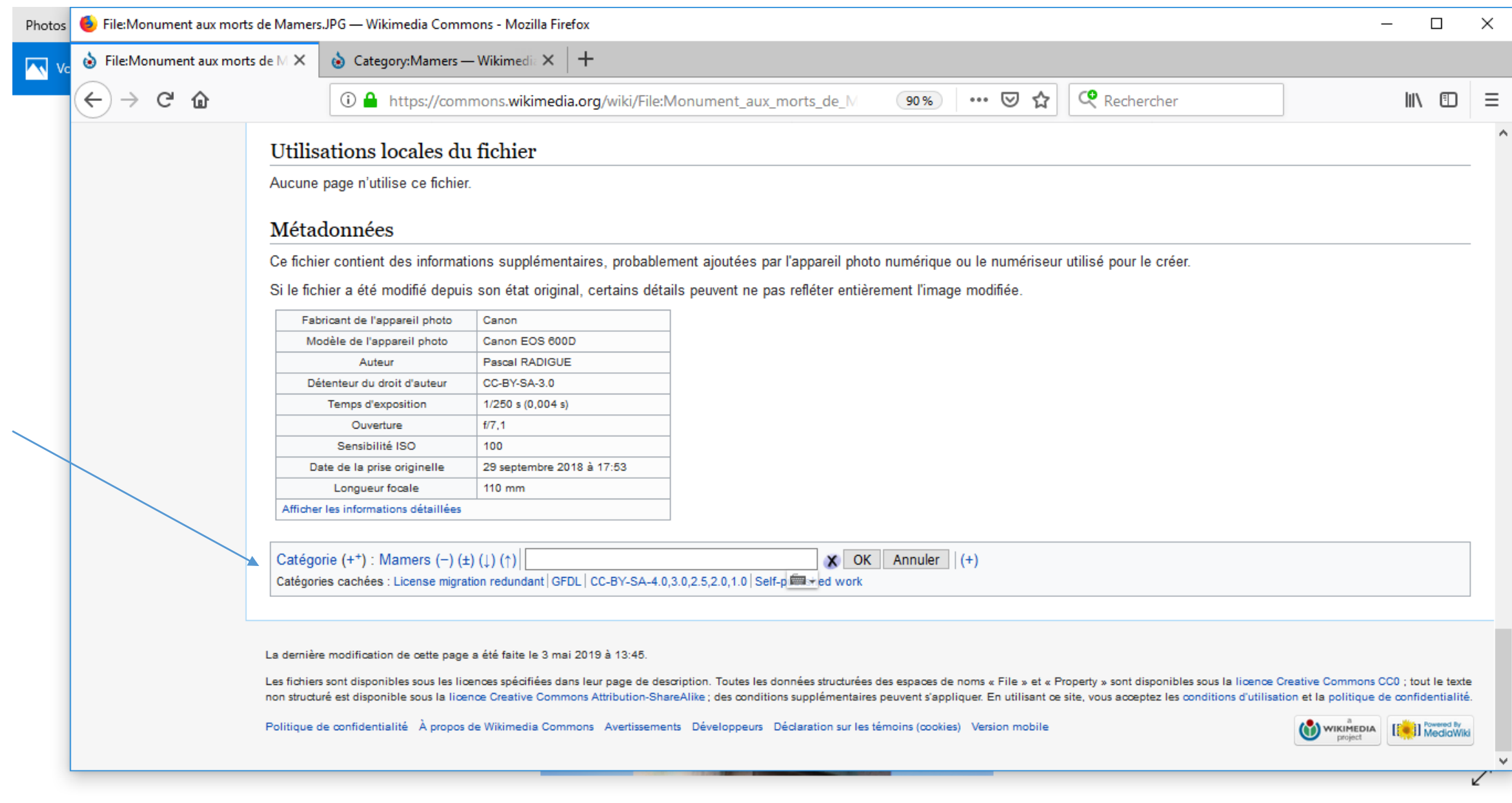

E COM ÔB N D A

 $\mathbb{Q}$   $\vert$ 

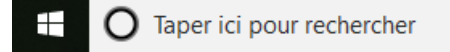

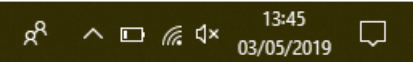

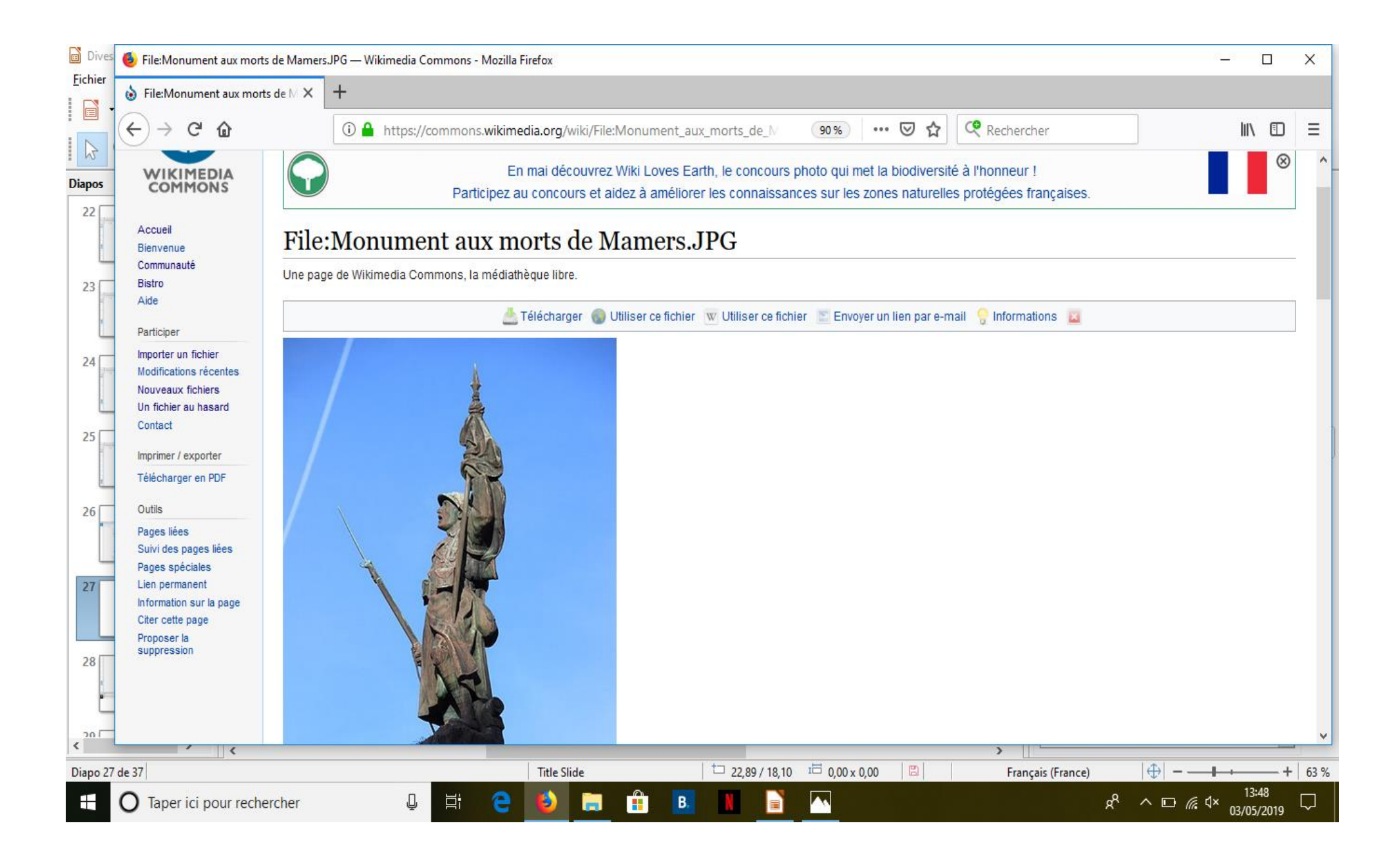

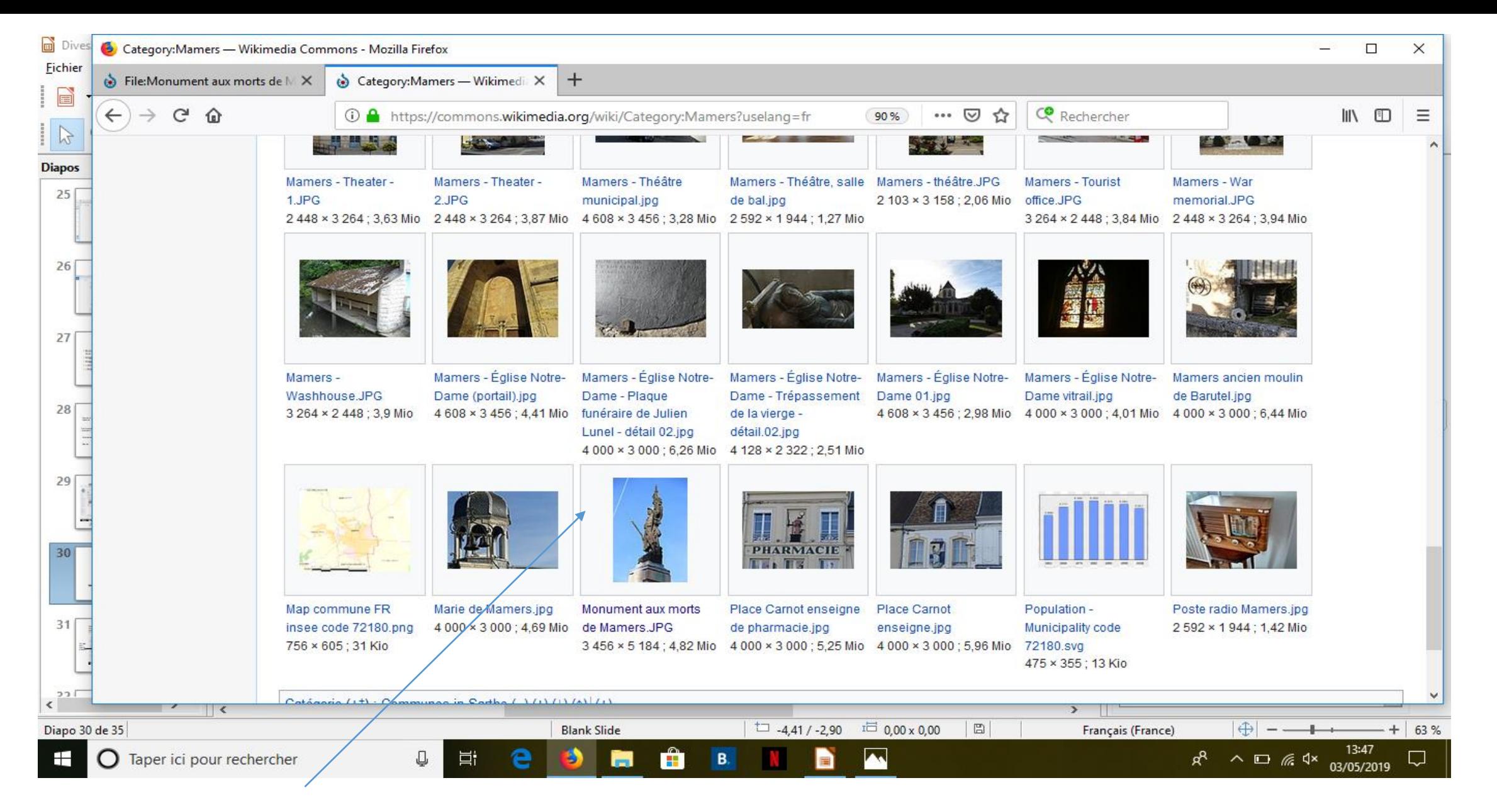

Photographie téléversée dans galerie consacrée à la ville de Mamers

## *Les catégories*

- Permet aux utilisateurs de s'y retrouver pour placer des illustrations
- dans les projets
- Image non catégorisée
- Image mal nommée
- $\bullet$  = Introuvable
- = Donc inutile...

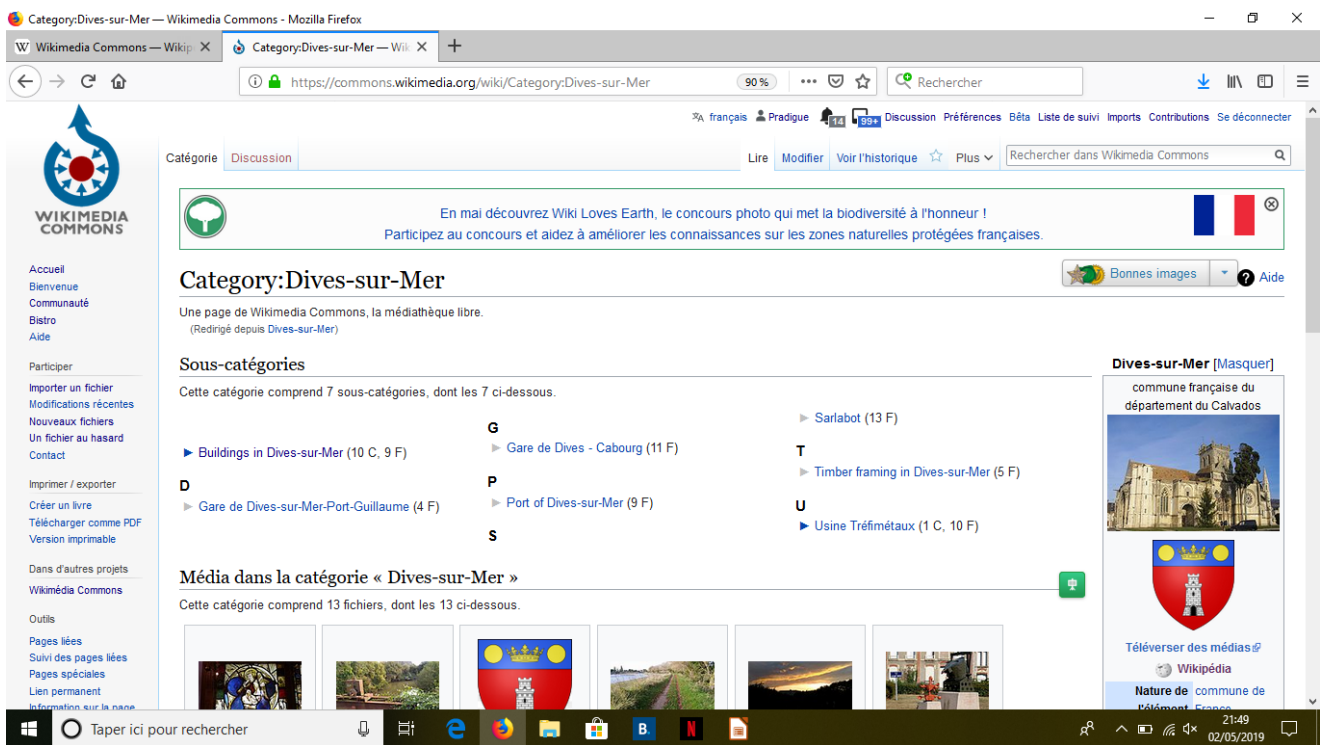

Pradigue 05/2019 cc-by-sa  $4.0$  42

# *Les catégories*

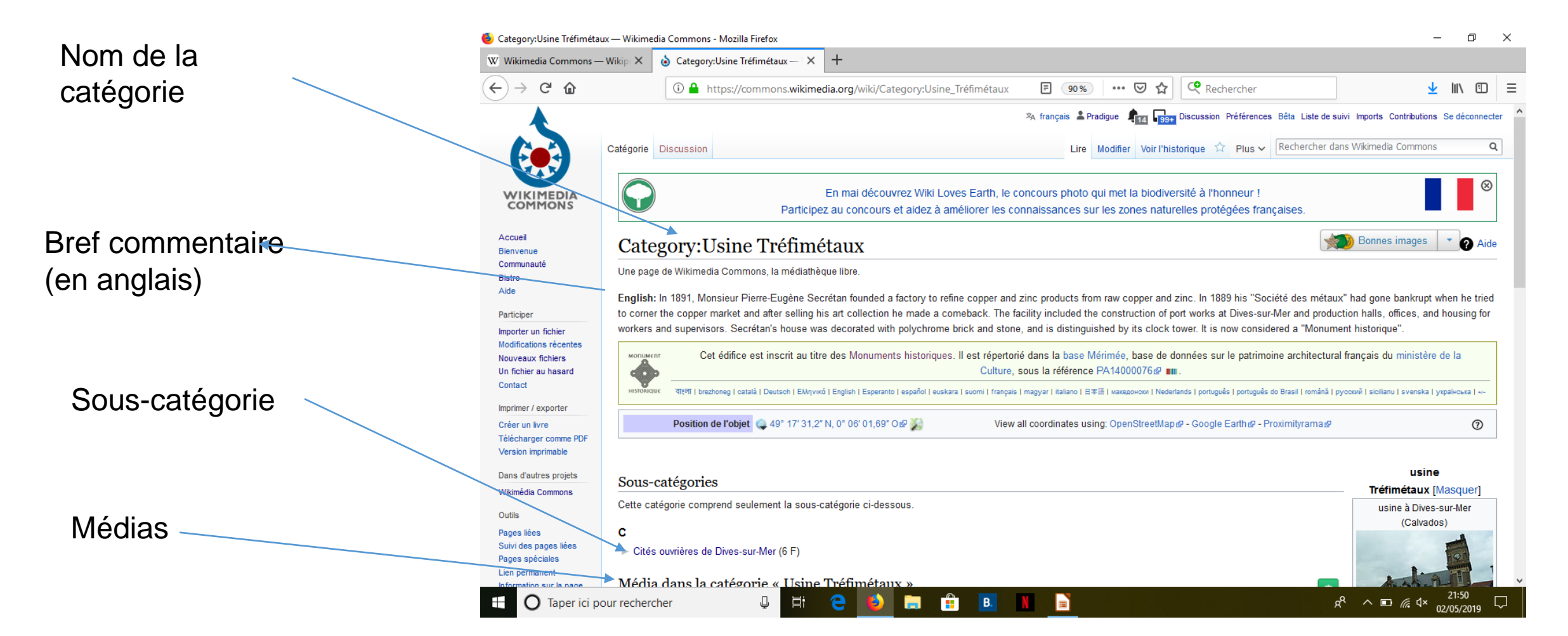

### Arborescence des catégories

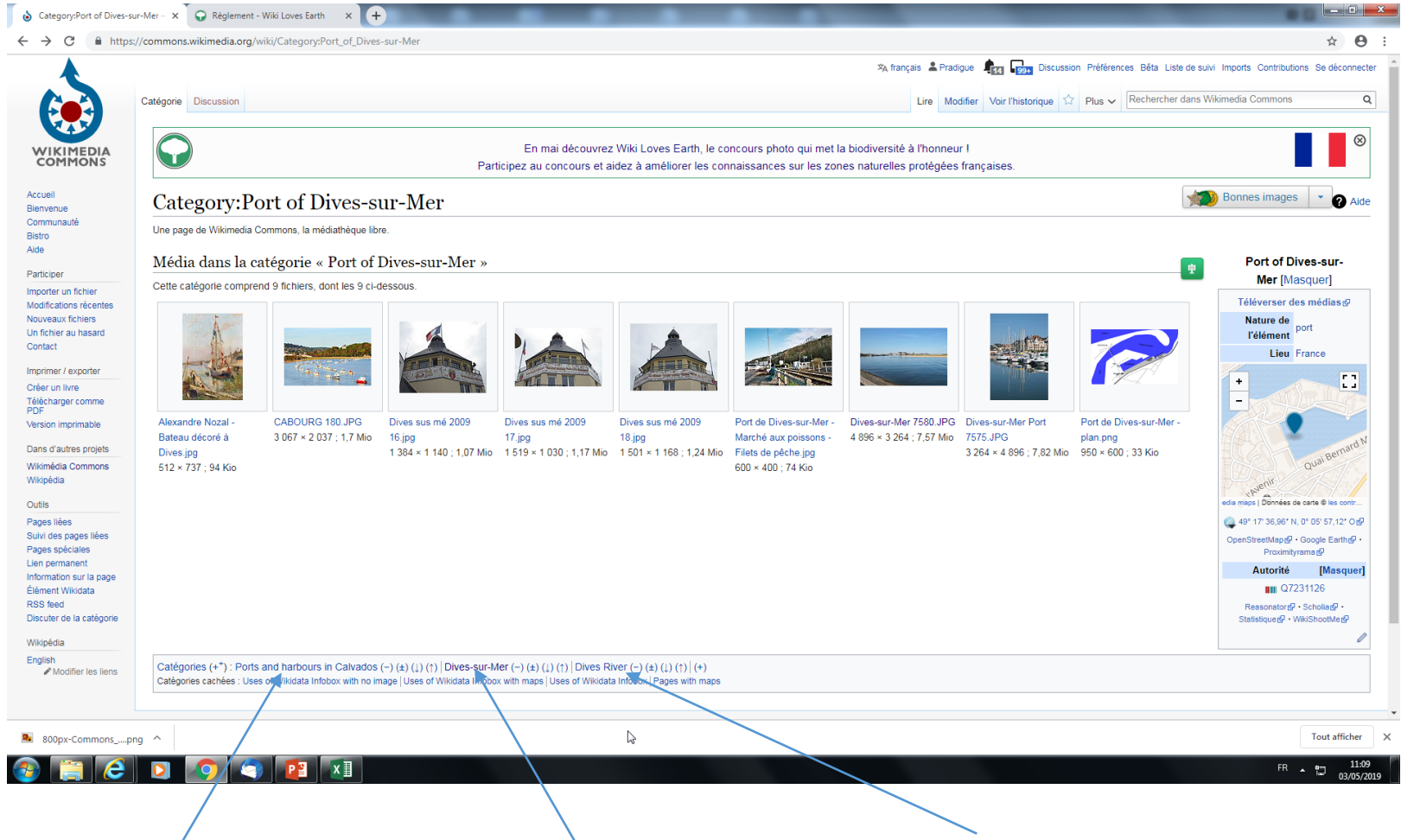

#### *V/ Intégrer image sur un projet : l'exemple de wikipédia \* soit automatiquement par Wikidata \* soit manuellement dans les articles*

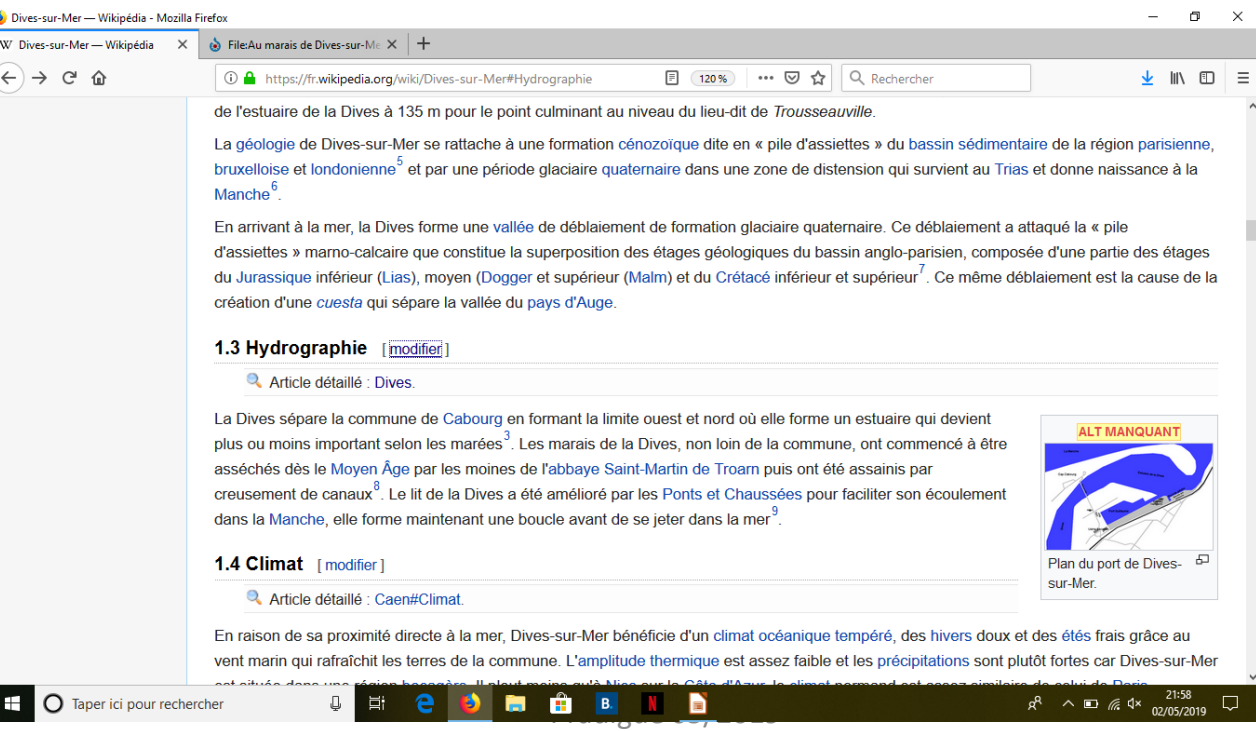

### *Intégrer image sur wikipédia*

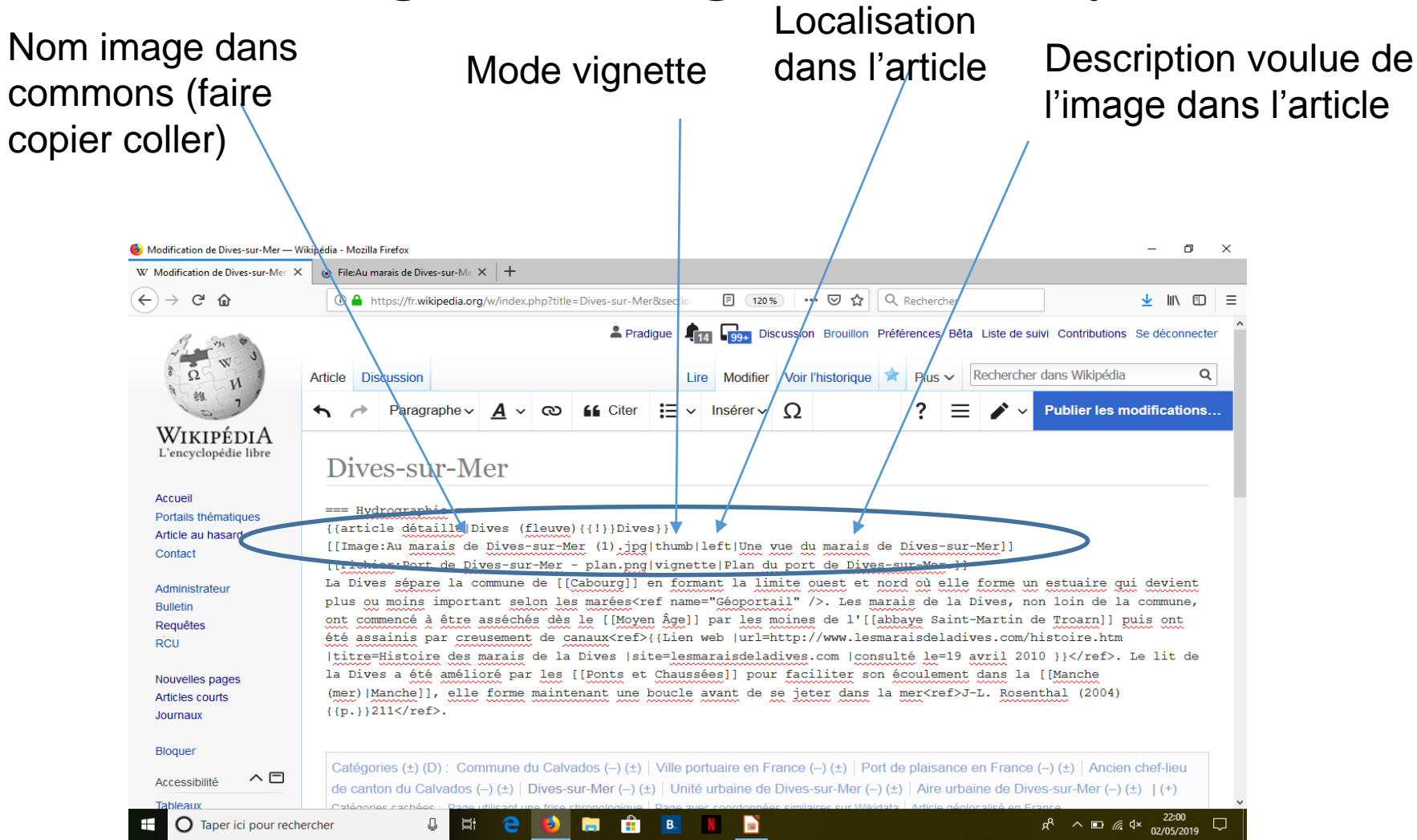

Syntaxe pour insérer image

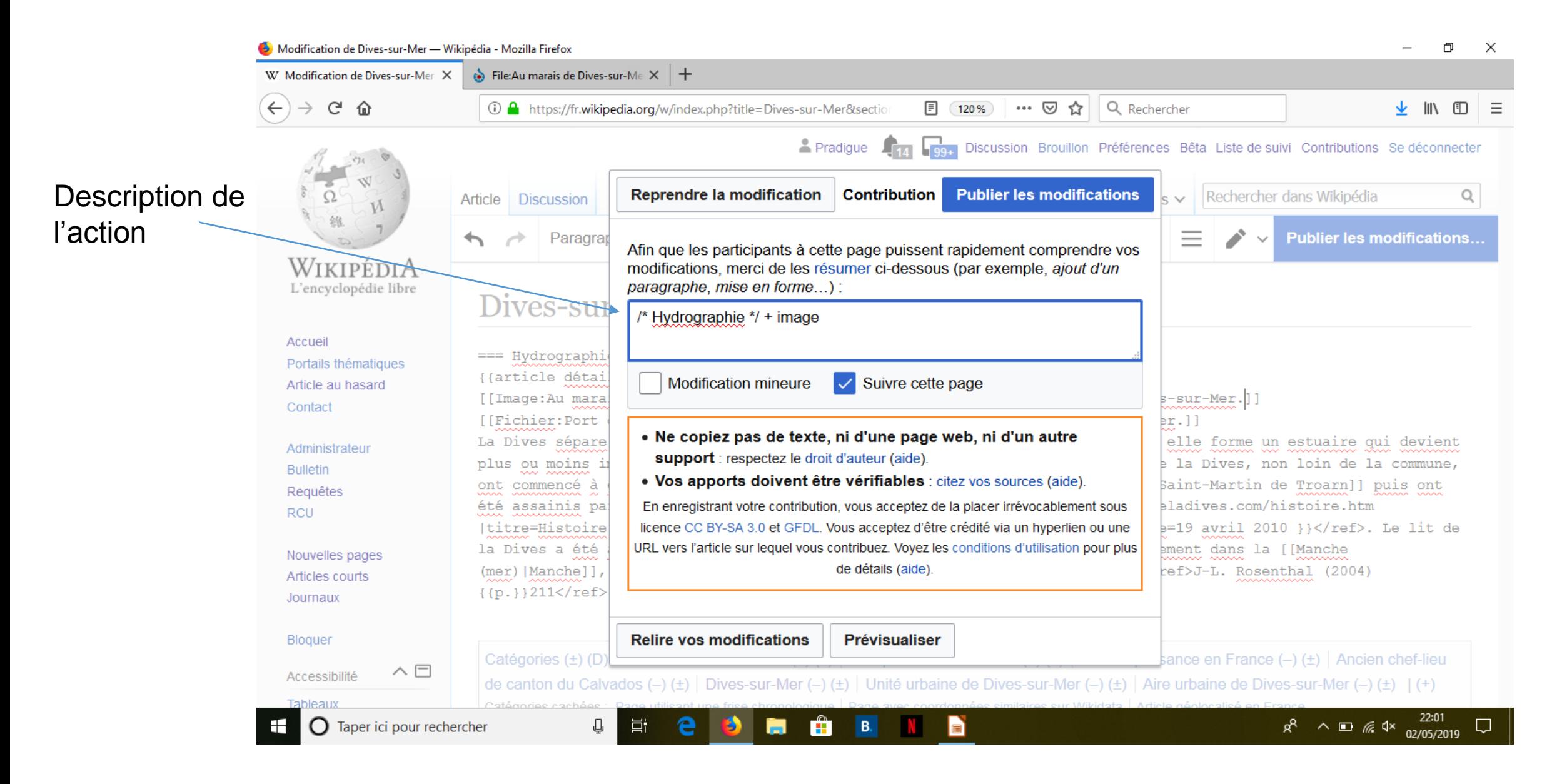

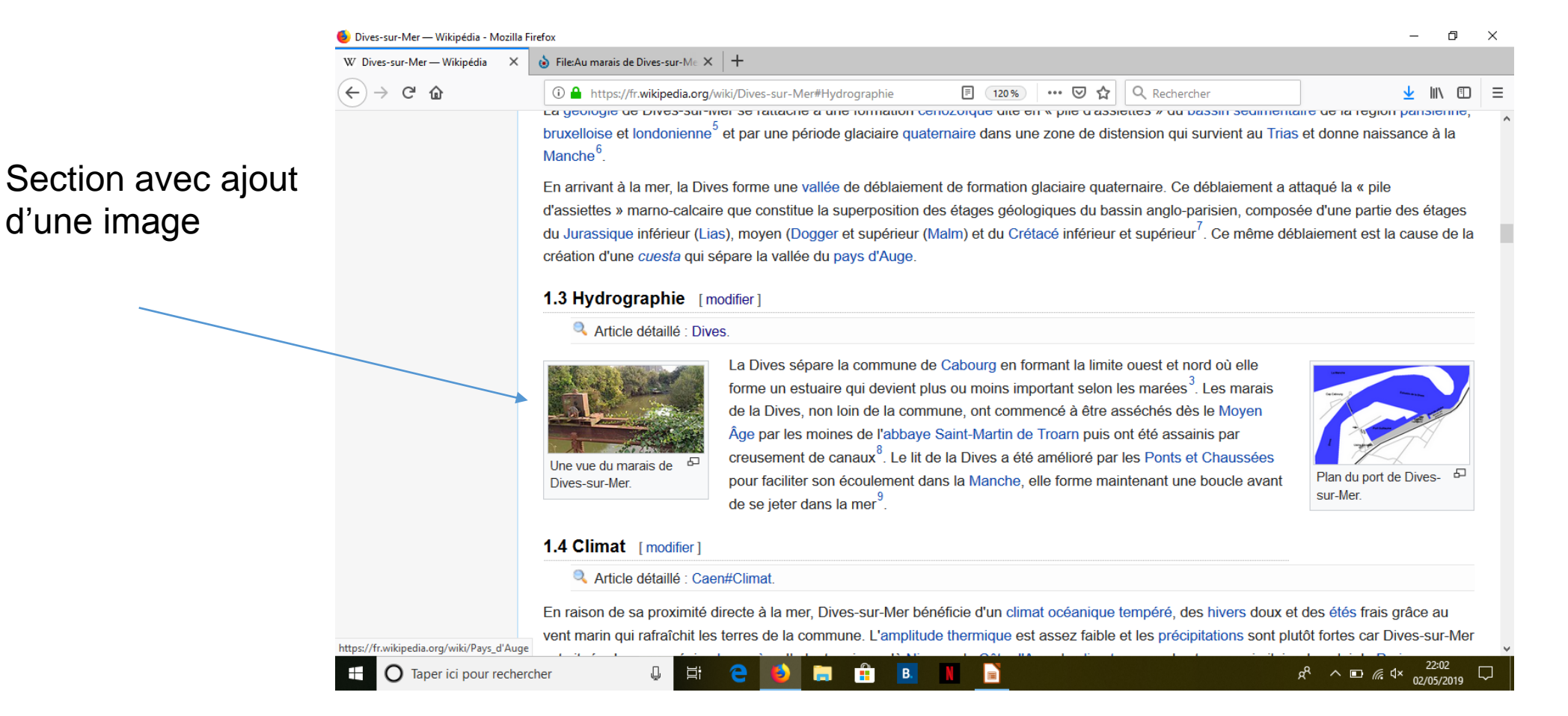

d'une image

#### Pradigue 05/2019 cc-by-sa  $4.0$  48

### *A vous de jouer, bonnes contributions !*

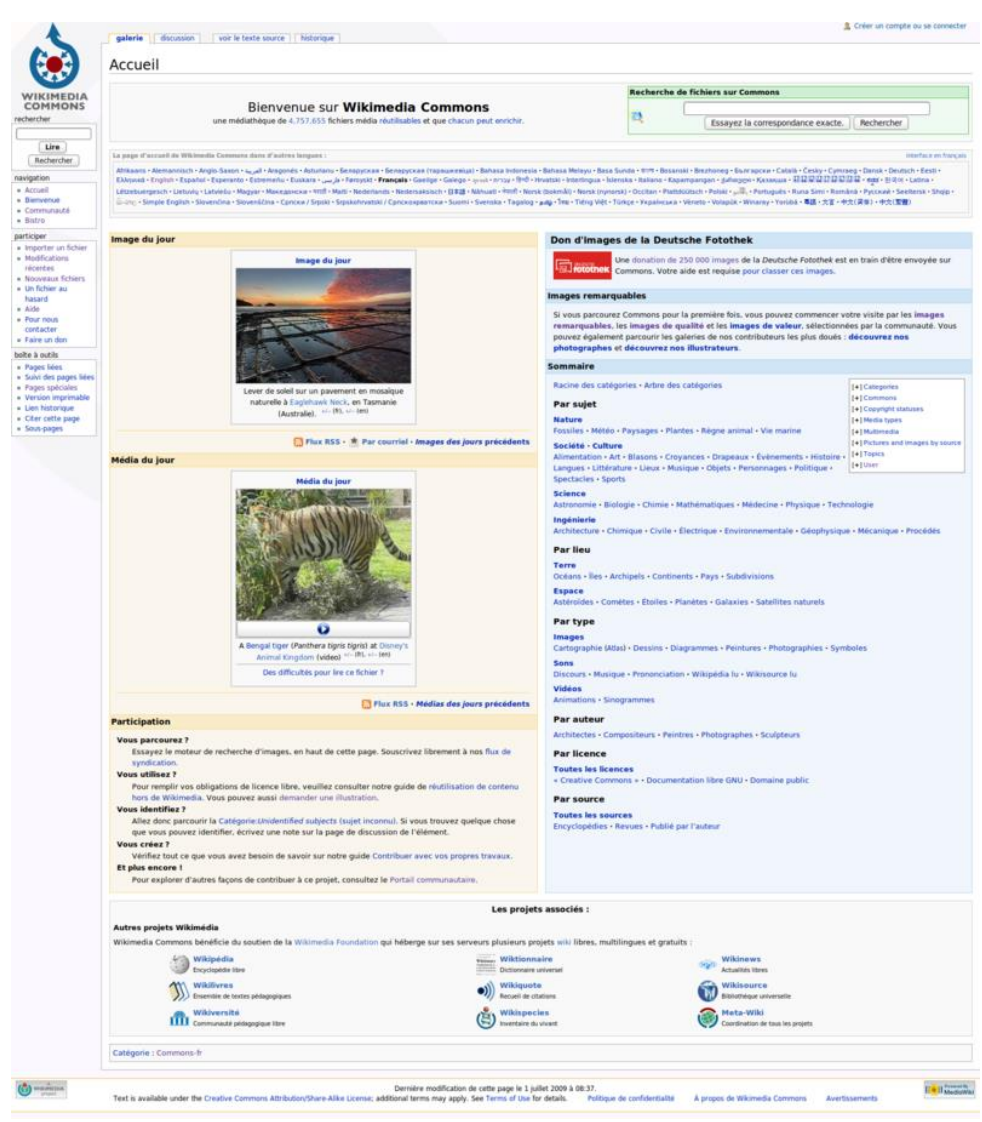

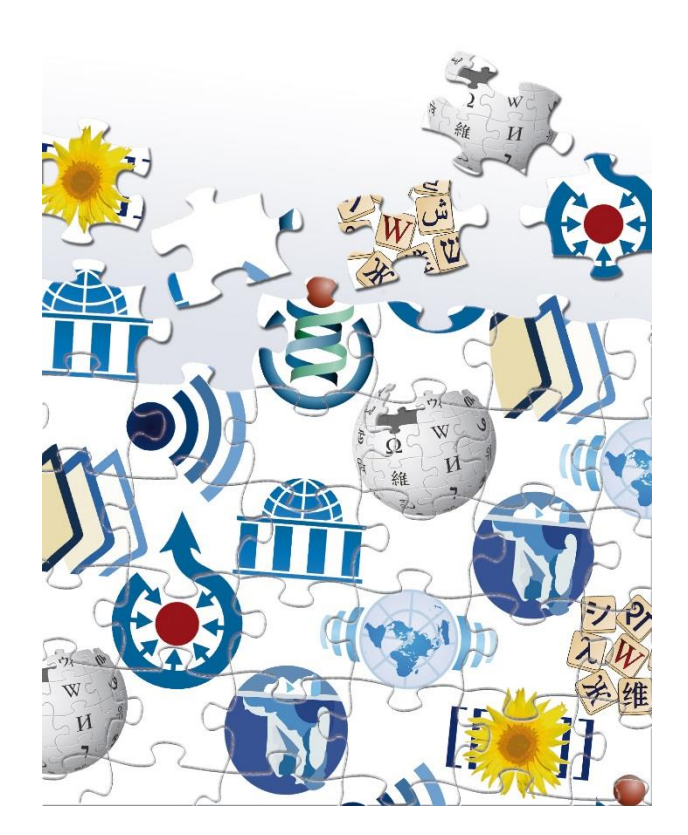

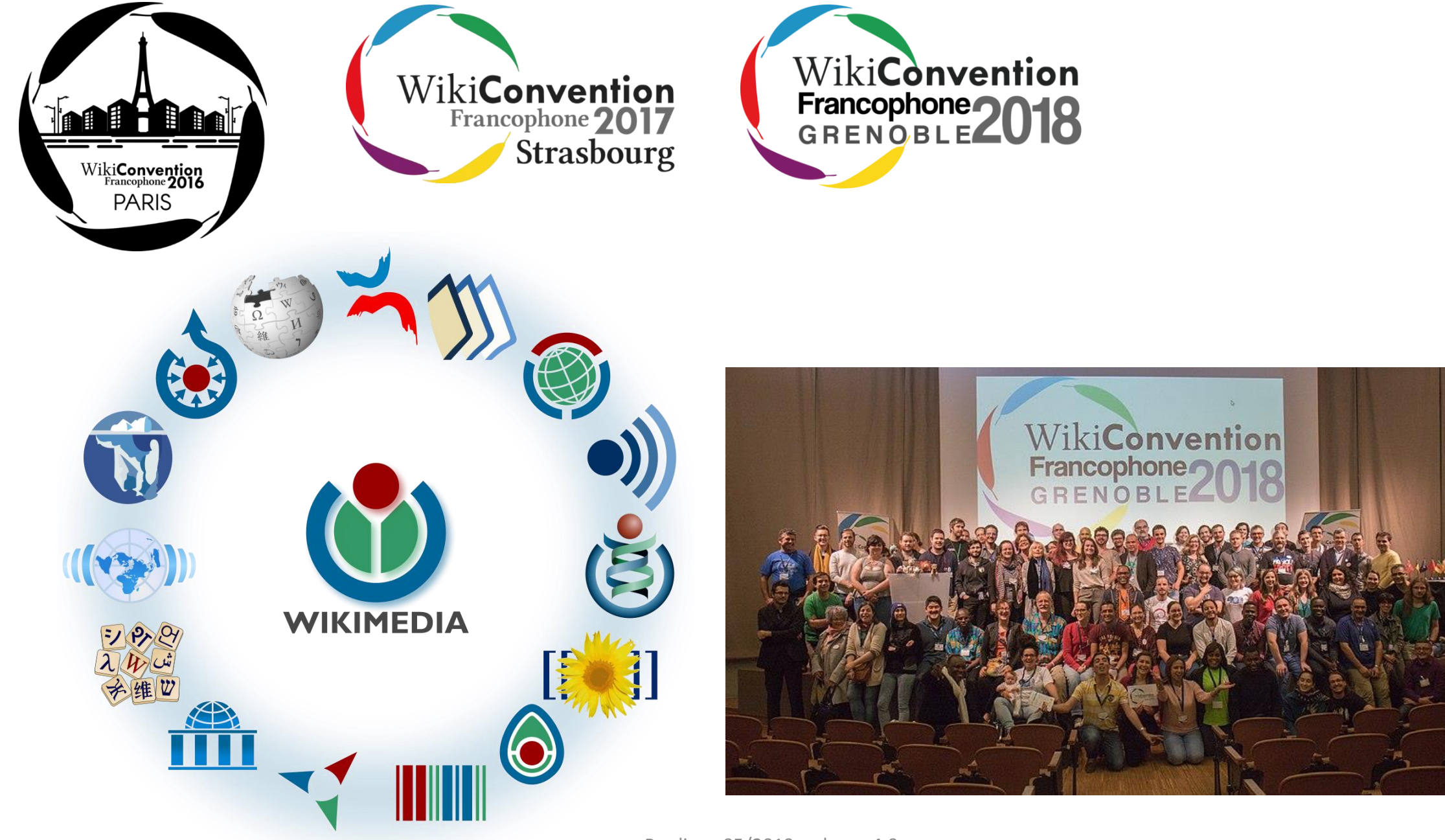